**Mendelova zemědělská a lesnická univerzita v BrněZahradnická fakulta** 

**Podstata a role digitálního 3D modelu v architektonické studii vybraného území v Brně**

**Bakalářská práce** 

Vedoucí bakalářské práce Mgr. Roman Pavlačka, Ph.D.

Lednice 2017

Vypracovala Lenka Hambergerová

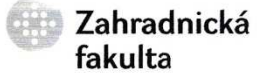

Ústav zahradní a krajinářské architektury Akademický rok: 2014/2015

# **ZADÁNÍ BAKALÁŘSKÉ PRÁCE**

 $\ddot{\phantom{1}}$ 

Lenka Hambergerová Zpracovatelka:

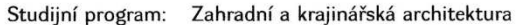

Obor: Zahradní a krajinářská architektura

- Název tématu: Podstata a role digitálního 3D modelu v architektonické studii vybraného uzemí v Brně.
- Textová část 30-40 stran, tabulky, schémata, fotodokumentace, virtualní model Rozsah práce:

### Zásady pro vypracování:

 $\rightarrow$ 

- 1. Shromáždění podkladů a kompletní zpracování analýz modelového území v literární rešerši.
- 2. Zpracovat studii vybraného území v Brně vnitroblok vymezený obytnými domy v ulicích Úvoz, Jana Uhra, Čápkova a Grohova a jeho blízké okolí. Navrhnout vlastní řešení, které je podloženo výsledky průzkumů a rozborů.
- 3. Vlastní návrh je prověřen ve virtuálním prostředí digitálního 3D modelu s využitím vlastní knihovny prvků a materiálů se zaměřením na vysokou mírou detailu jednotlivých částí studie. Důraz je kladen na stylizované, výtvarně architektonické pojetí, tak aby student prokázal a prověřil správnost, funkčnost, pravdivost výtvarného a technického řešení.
- 4. Výsledkem práce je zdokumentovaná zahradně architektonická studie a zobecnění postupů tvorby a stylizace architektonického prostoru.

Seznam odborné literatury:

- 1. KUČA, O. Krajina, architektura, design : Otakar Kuča. Praha: Obec architektů, 2000. 155 s. ISBN 80-902478-1-4.
- 2. ŠILHÁNKOVÁ, V. Veřejné prostory o územně plánovacím procesu. 1. vyd. Brno: VUT Brno, Fakulta architektury, Ústav teorie urbanismu, 2003. 146 s. ISBN 80-214-2505-9.
- 3. HALÍK, P. KRATOCHVÍL, P. NOVÝ, O. Architektura a město. 1. vyd. Praha: Academia, 1998. 204 s. ISBN 80-200-0665-6.
- 4. PAGE, L. BRIN, S. Google SketchUp Video Tutorials. URL: http://sketchup.google.com/training/.
- 5. PAVLAČKA, R. KULHÁNKOVÁ, Z. SEMOTÁN, O. MAKOVIČKA, J. BOSÁK, M. Možnosti digitálního zpracování a prezentace výtvarně architektonických návrhů. In Trendy a tradice 2008. 1. vyd. Brno: Mendelova zemědělská a lesnická univerzita, 2008, s. 133-142. ISBN 978-80-7399-510-2.
- 6. PAVLAČKA, R. Podpora tvorby projektové dokumentace v programech AutoCAD a EXCEL. Acta Universitatis Agriculturae et Silviculturae Mendelianae Brunensis. 2003. sv. 1, č. 51, s. 149-156. ISSN 1211-8516.
- 7. FINGER, Jakub. Použití 3D systémů v zahradní architektuře. Zahrada-park-krajina. roč. 2006, č. 1, s. 6. ISSN 1211-1678

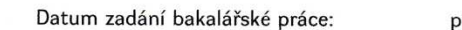

Termín odevzdání bakalářské práce:

rosinec 2014

květen 2015

L. S.

hradnická fakul

Mendelova univerzita v Brně

Lenka Hambergerová Autorka práce

doc. Dr. Ing. Dana Wilhelmová

Vedøucí ústavu

 $\sigma$  and

Mgr. Roman Pavlačka, Ph.D.

doc. Ing. Robert Pokluda, Ph.D. Děkan ZF MENDELU

[online]. 2008.

Vedoucí práce

Prohlašuji, že jsem bakalářskou práci na téma Podstata a role digitálního 3D modelu v architektonické studii veřejného prostoru se zaměřením na vysokou míru detailu vypracovala samostatně a veškeré použité prameny a informace uvádím v seznamu použité literatury. Souhlasím, aby moje práce byla zveřejněna v souladu s § 47b Zákona č. 111/1998 Sb., o vysokých školách ve znění pozdějších předpisů a v souladu s platnou Směrnicí o zveřejňování vysokoškolských závěrečných prací.

A jsem si vědoma, že se na moji práci vztahuje zákon č. 121/2000 Sb., autorský zákon, a že Mendelova univerzita v Brně má právo na uzavření licenční smlouvy na užití této práce jako školního díla podle § 60 odst. 1 autorského zákona.

Dále se zavazuji, že před sepsáním licenční smlouvy o využití díla jinou osobou (subjektem) si vyžádám písemné stanovisko univerzity, že předmětná licenční smlouva není v rozporu s oprávněnými zájmy univerzity, a zavazuji se uhradit případný příspěvek na úhradu nákladů spojených se vznikem díla, a to až do jejich skutečné výše.

V Brně, dne 17. 4. 2017

……………………………………….

podpis

Děkuji vedoucímu Mgr. Romanu Pavlačkovi, Ph.D. za cenné rady a věcné připomínky při vypracování bakalářské práce. Dále děkuji své rodině a přátelům za podporu během celé doby studia.

# Obsah

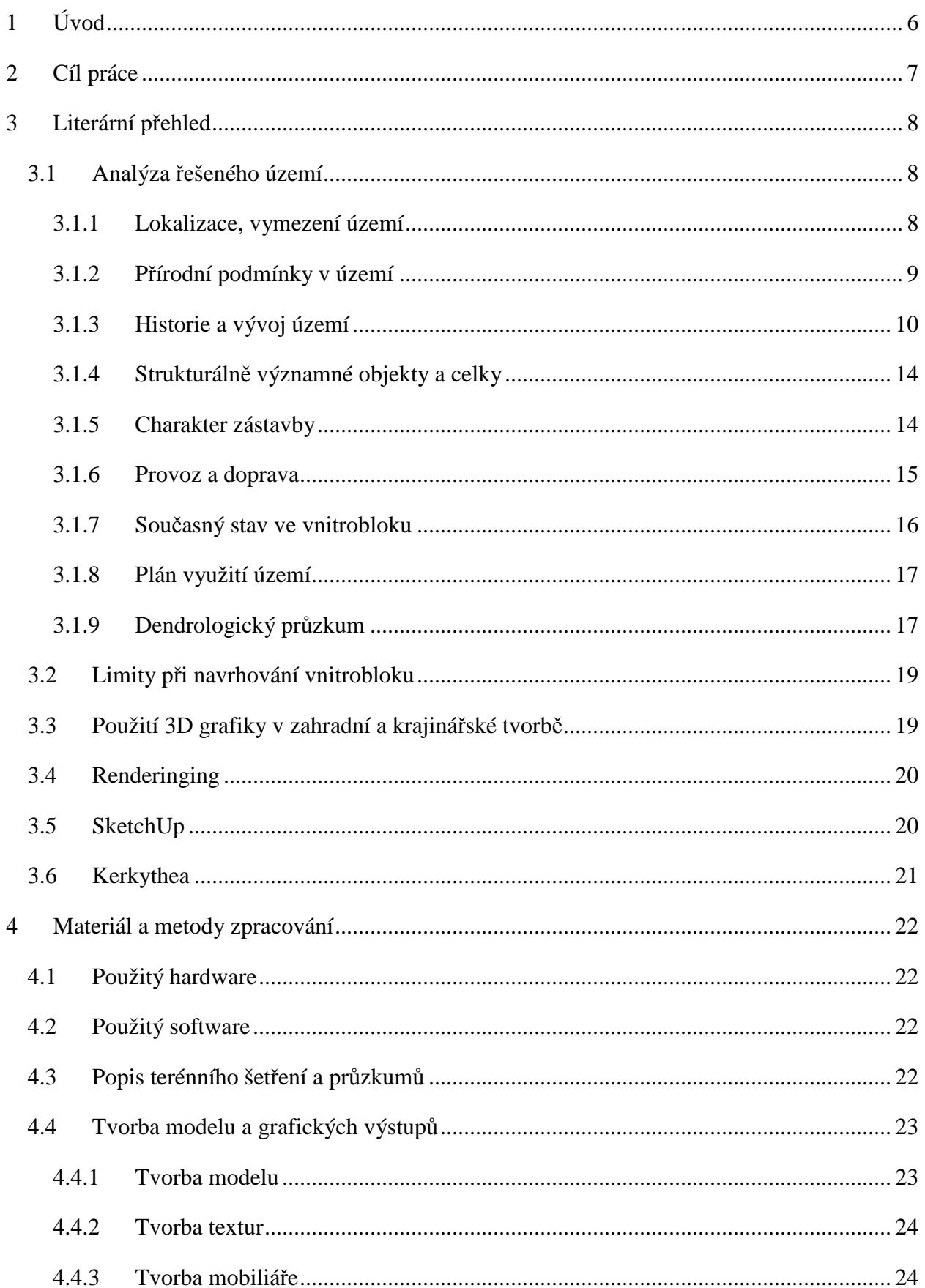

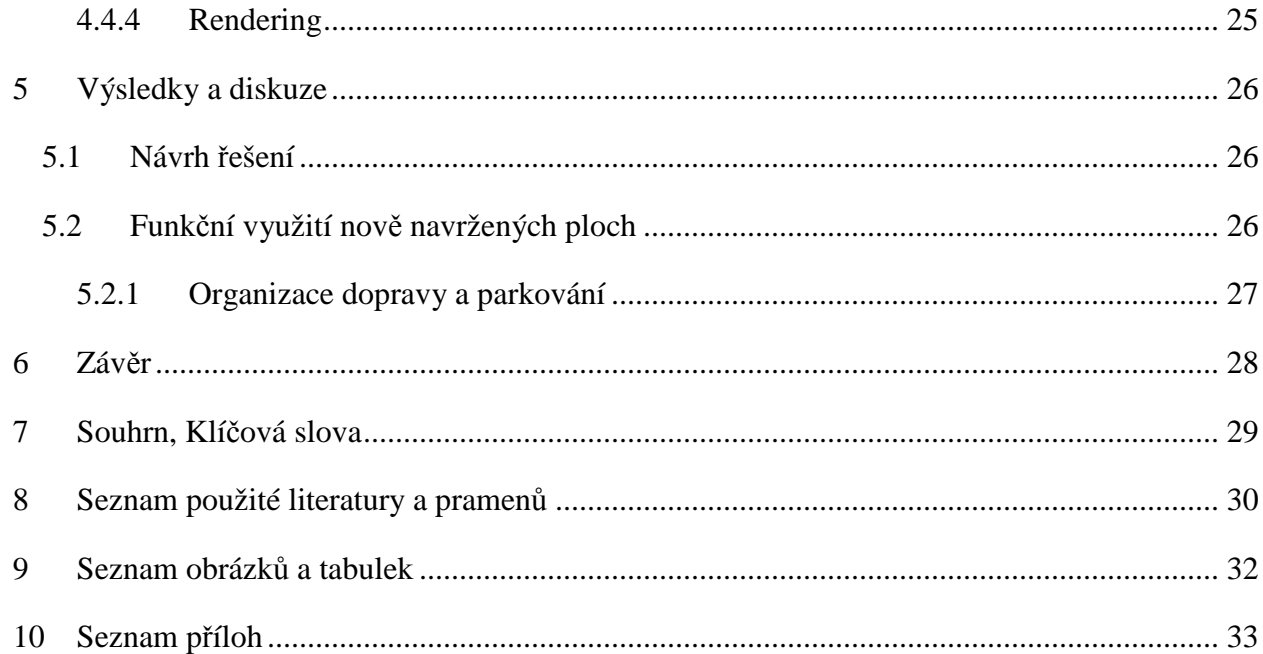

 $\overline{1}$ .

# **1 ÚVOD**

Kdysi tradiční zpracování architektonických výkresů nahradil nový způsob tvorby. Počítač se často podílí na vzniku nového návrhu již od přípravy analýz, přes tvorbu prvních konceptů a zhotovení modelu až po ztvárnění vizualizací a produkci výkresů. Rozvoj hardwaru a cenová dostupnost softwaru sice částečně vytlačily tradiční manuální techniky, ty však stále mají při tvorbě návrhů nezastupitelnou funkci a mohou i efektivně doplnit počítačové zpracování.

Podstatu a roli digitálního 3D modelu prezentuji na modelovém území vnitrobloku v brněnské městské části Veveří pomocí volně dostupných a uživatelsky přívětivých programů s ohledem na výkon průměrného osobního počítače.

Navržený koncept řešení je návodem, jak obnovit a zobytnit specifické městské prostředí, které je sice veřejným prostranstvím, ale slouží primárně obyvatelům okolních domů.

# **2 CÍL PRÁCE**

Cílem bakalářské práce bylo shromáždění podkladů a kompletní zpracování analýz modelového území a na jejich základě zpracovat studii vnitrobloku v městské části Brno Veveří. Vlastní řešení pak převést do virtuálního prostředí digitálního 3D modelu s využitím vlastní knihovny prvků a materiálů a ověřit tak jeho správnost s důrazem na stylizované, výtvarně architektonické pojetí. Výsledkem je zdokumentovaná zahradněarchitektonická studie a zobecnění postupů tvorby a stylizace architektonického prostoru.

# **3 LITERÁRNÍ PŘEHLED**

# **3.1 Analýza řešeného území**

## **3.1.1 Lokalizace, vymezení území**

Brno, krajské město Jihomoravského kraje, leží v nadmořské výšce 190 až 479m a svoji rozlohou dosahuje 230,22 km2. S téměř 400 000 obyvateli je po Praze druhým největším městem České Republiky (Statutární město Brno, 2014).

Modelové území se nachází v městské čtvrti a katastrálním území Veveří, které se rozkládá na severu brněnské městské části Brno-střed. Čtvrť Veveří sousedí přímo s historickým jádrem Brna a zabírá území o rozloze 197,58 ha. Díky své poloze má výrazněměstský charakter s několika dopravně vysoce vytíženými ulicemi (Veveří, 2015).

Řešeným územím je veřejně přístupný vnitroblok ve svahu vymezený obytnými domy ulic Úvoz, Jana Uhra, Čápkova a Grohova. Tyto ulice tvoří hranici řešeného území, které leží v nadmořské výšce 238-247 m n. m. a rozkládá se na ploše 1,76 ha (Geoportál INSPIRE, ©2010-2014).

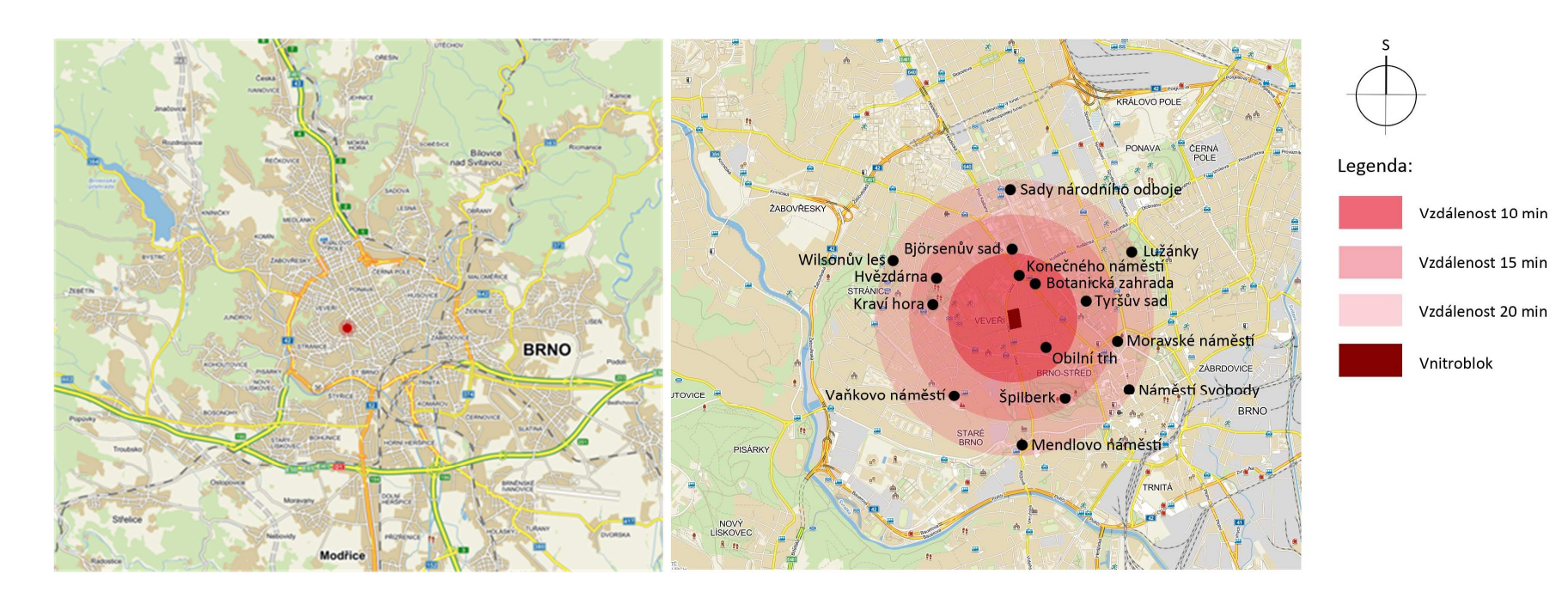

*Obr. 1 Lokalizace území v rámci města (Mapy.cz, © 1996-2015) Obr. 2 Docházková vzdálenost významných parků a náměstí (Mapy.cz, © 1996-2015)* 

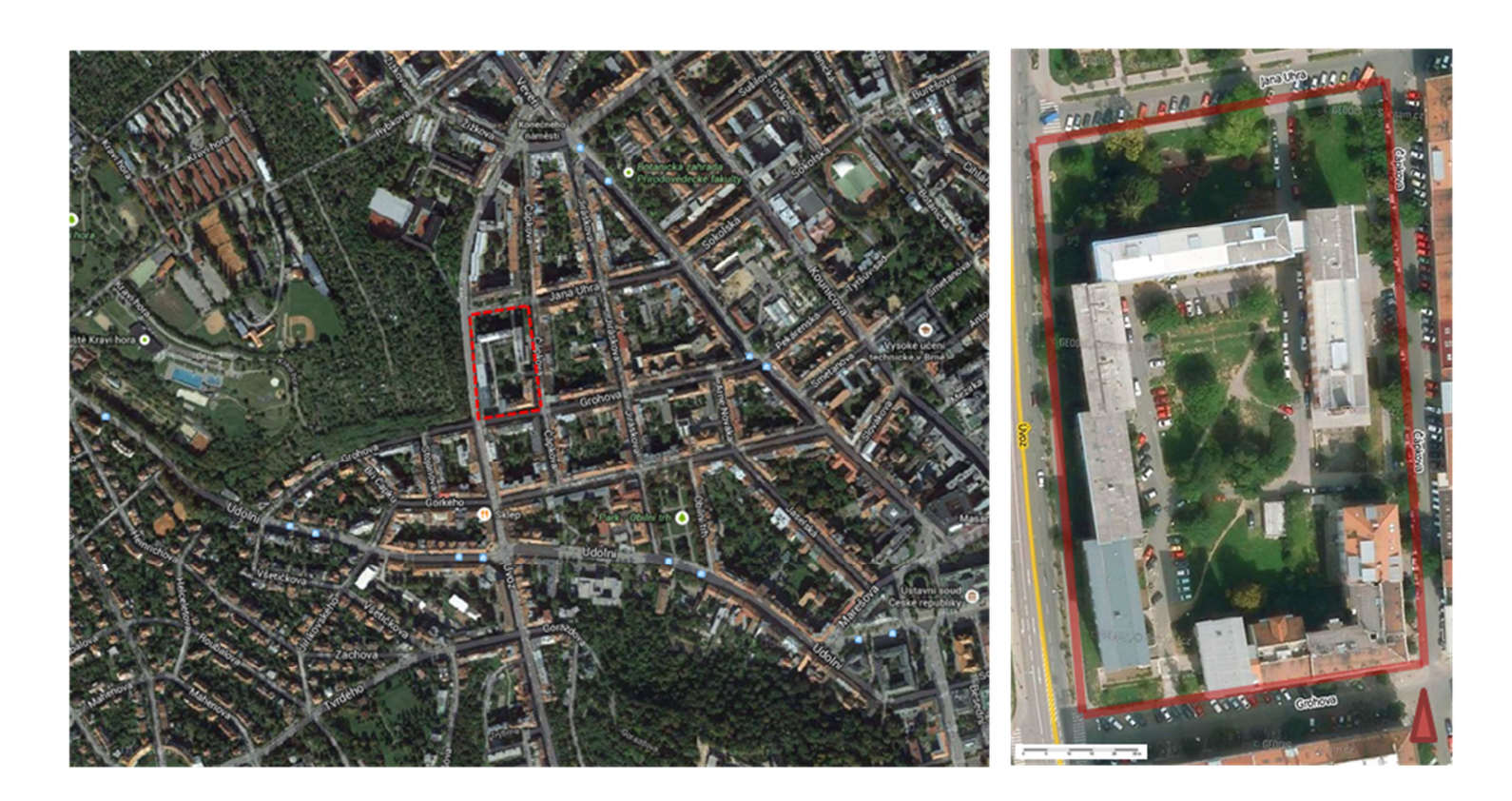

 *Obr. 3 a Obr. 4 Ortofoto s vyznačenými hranicemi řešeného území (Mapy Google, © 2015)* 

## **3.1.2 Přírodní podmínky v území**

### *3.1.2.1 Geomorfologické poměry v území*

Řešené území spadá dle Culka (1996) do Brněnského bioregionu, který zabírá geomorfologický celek Bobravskou vrchovinu; konkrétně se nachází na pomezí dvou jejích podcelků: Lipovské pahorkatiny a Řečkovicko-kuřimského prolomu (Geoportál INSPIRE, ©2010-2014).

*Obr. 5Geomorfologické zařazení území*

## *3.1.2.2 Geologická a půdní poměry území*

Lipovská pahorkatina je tvořena soustavou hřbetů a prolomů ve vyvřelých horninách (granodioritech a dioritech) se sprašemi. Prolomy protékané vodnímy toky jsou vyplněné čtvrtohorními fluviálními sedimenty (hlinitopísčité sedimenty, místy štěrkovitými). Na východním okraji se nacházejí úzké hřbety tvořené metamorfovanými horninami metabazity (např. Špilberk). Řečkovicko-kuřimský prolom je úzký útvar vzniklý ve vyvřelých horninách vyplněný kvartérními pokryvy spraší a sprašových hlín. (Česká geologická služba, © 2004). Culek (1996) uvádí, že sprašové pokryvy v prostoru Brna tvoří i desítky metrů mocné závěje. Právě těžba kvalitních hlín navátých na svahy Kraví hory výrazně dotvořila charakter územního reliéfu.

Z pedologického hlediska se území nachází v místě výskytu modálních hnědozemí, které vznikly na sprašových závějích (Česká geologická služba, © 2014). Díky výrazné těžební a stavební činnosti se však předpokládá výskyt antrozemě, což potvrzuje i geologická mapa (Geoportál INSPIRE, ©2010-2014), která hodnotí půdu jako antrozem urbickou, což je půda ze substátů obsahující zbytky stavebního materiálu (Taxonomický klasifikační systém půd ČR, © 2004).

### *3.1.2.3 Klimatická charakteristika*

Dle Quitta leží území v nejteplejší mírněteplé oblasti – MT 11. Podnebí je tedy poměrněteplé a mírně suché, což způsobuje poloha v mírném srážkovém stínu Českomoravské vrchoviny. Průměrná roční teplota činí 8,4 °C a průměrné roční srážky 537 mm. Vzhledem k rozmanitosti reliéfu i širokému rozpětí nadmořských výšek jsou mezo i makroklimatické podmínky značně proměnlivé. Střídají se polohy nadměrně větrné s polohami chráněnými před <sup>ú</sup>činky převládajících větrů. Častý je také výskyt lokálních inverzí. (QUITT,1971 in CULEK, 1996; 2005)

### *3.1.2.4 Biota území*

Území leží v oblasti panonského termofytika, ve fytogeografickém okrese Znojemskobrněnská pahorkatina. Rozsahem nadmořských výšek 238-247 m n. m spadá dle Skalického do kolinního výškového vegetačního stupně. Dle Zlatníka leží v 2. bukodubovém vegetačním stupni, konkrétně v jeho oceanické variantě. Potenciální přirozenou vegetaci tvoří hercynské černýšové dubohabřiny (Melampyro nemorosi-Carpinetum). (CULEK, 1996; 2005)

Fauna Brněnského bioregionu je charakterizována jako přechodná mezi třemi podprovinciemi: ze severu a severozápadu hercynskou, z jihu panonskou a z východu s dozníváním vlivů karpatských. Fauna regionu je silně ovlivněna brněnskou aglomerací, projevující se synantropním výskytem a sekundární změnou rozšíření různých druhů (např. kuna skalní, poštolka obecná). Většinu ochuzené fauny představují lesní druhy, zástupci panonského prvku (ještěrka zelená, kudlanka nábožná aj.) dodnes přežívají na některých xerotermních lokalitách. (CULEK, 1996)

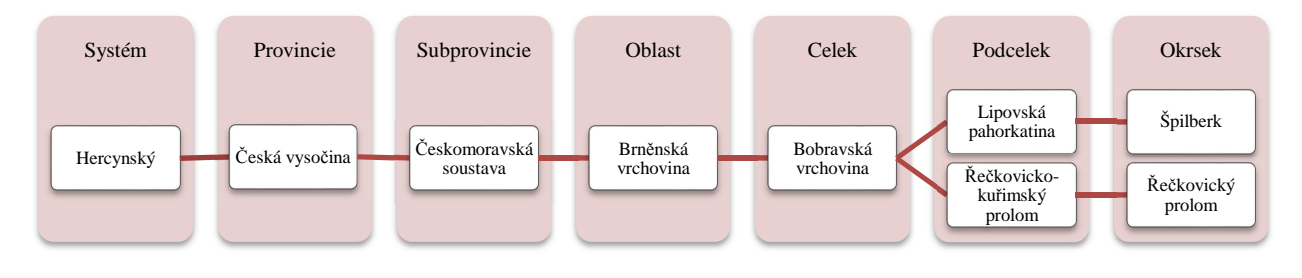

## **3.1.3 Historie a vývoj území**

Výhodné geologické složení brněnské kotliny, chráněné ze severu pohořím a naopak otevřené jižním větrům, lákaly člověka k trvalému osídlení odedávna. Podle archeologických nálezů sahají stopy osídlení až do nejstarších dob pravěku. (OSMČ, 2009)

Z historického hlediska jsou však velmi důležité počátky osídlení v dnešní městské části Veveří, které sahají již do středověku. Tehdy vznikala obytná zástavba v okolí dvou historických cest vedoucích z Brna na sever, dnešních ulic Veveří a Lidické. Zatímco Veveří (dříve označovaná jako Malá Nová ulice) vedla ke stejnojmennému hradu a do Tišnova, Lidická ulice (původně nazývaná Velká Nová) byla nejdůležitější brněnskou cestou a směřovala přes Královo Pole na Svitavy a odtud do Čech. Na postupně rostoucí středověkou zástavbu navazovaly na Lidické ulici průmyslové objekty. Byla zde založena nejstarší brněnská textilní továrna, několik cihelen a pivovar. (SVOBODOVÁ, © 2009 - 2015)

Důležitá historická cesta v dnešní městské části Veveří byla i dnešní Údolní ulice (dříve Švábka). Švábka byla založena pod severovýchodním úbočím Špilberka jako ulicová ves. Druhotně byla ze Švábky protažena místní cesta (v trase Údolní ulice) p<sup>ř</sup>es sedlo mezi oběma vrcholy Kraví hory do Žabovřesk. Po této cestě bylo přes Úvoz dostupné i Staré Brno. Významné bylo i spojení ze Starého Brna dnešním Úvozem p<sup>ř</sup>es cestu ze Švábky a pak přibližně v trase Gorkého ulice k Malé Nové Ulici (Veveří). (KUČA, 2000)

Ulice Úvoz měla také přímé pokračování pěšinou přibližně v trase Čápkovy ulice, která na dnešním Konečném náměstí ústila na cestu z Male Nové Ulice. Na této cestě se nacházela Svatotomášská cihelna založená v 1. polovině 18. století. Byla pojmenována podle vedle ležícího starého Svatotomášského dvorce (není totožný s dvorcem téhož jména ležícím v horní části ulice Veveří) patřícího augustiniánskému opatství sv. Tomáše na Starém Brně. Nacházela se mezi dnešními ulicemi Čápkova, Jana Uhra, Úvoz a Grohova, tedy v místě <sup>ř</sup>ešeného vnitrobloku. Jednalo se o nejstarší brněnskou cihelnu, která nejspíše dodávala cihly i pro výstavbu mohutného bastionového opevnění na Špilberku. Ve sprašových pokryvech Svatotomášské cihelny byly nalezeny velmi vzácné kosterní pozůstatky člověka cromagnonského druhu Homo sapiens, který žil v poslední době ledové. (BAAROVÁ, © 2007; OSMČ, 2009)

Z popisu je zřejmé, že pozdější základní komunikační osnova navazovala na historické cesty (viz.

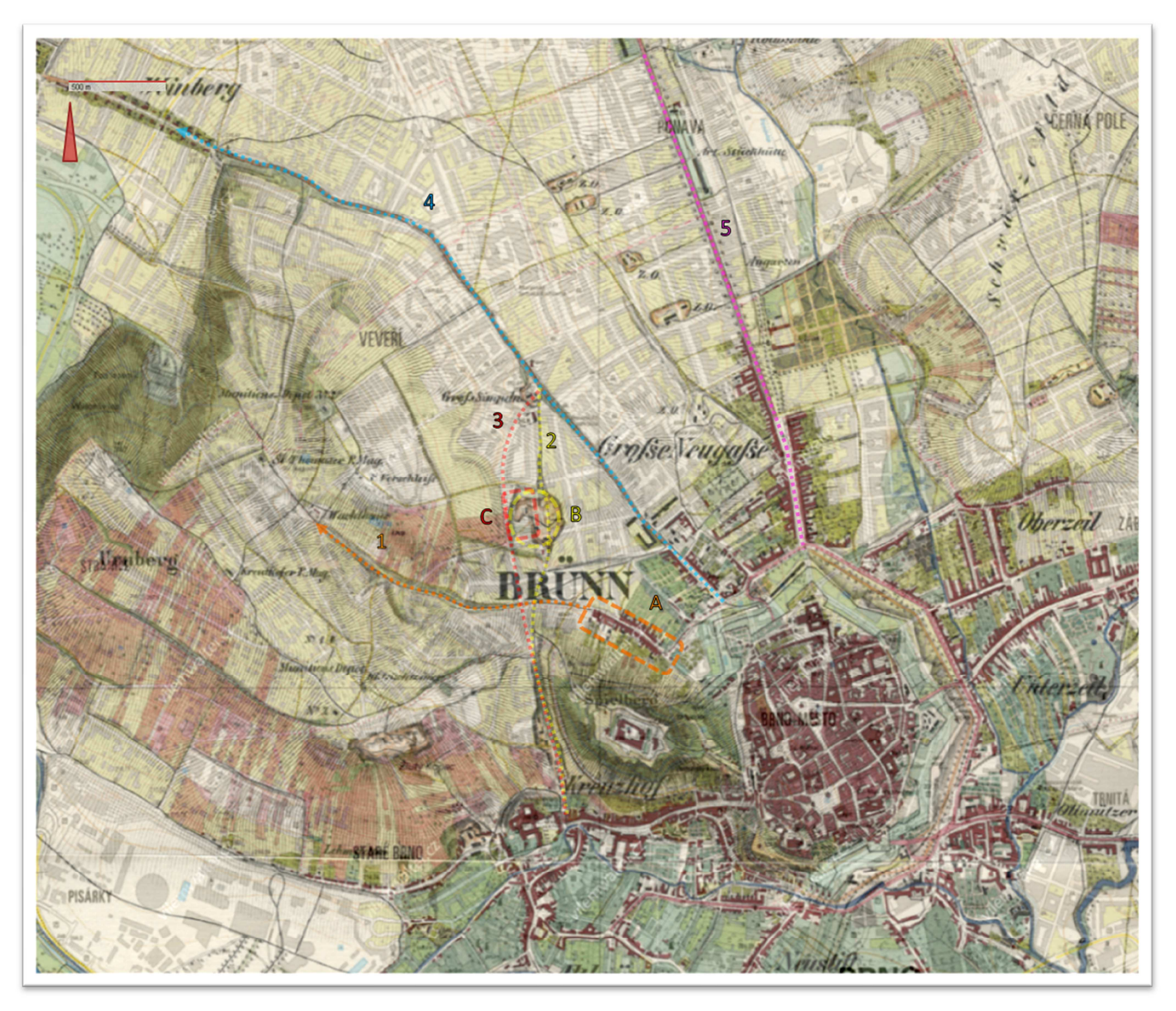

Obr. 6 )

*Obr. 6 Zobrazení návaznosti současných ulic na původní historické cesty. Překryv základní mapy a historické mapy z roku 1835* 

*(WALTER, © 2014).* 

 *1 – cesta ze Švábky (A) v trase dnešní Údolní ulice, 2 – historická cesta v trase dnešního Úvozu a přibližně <sup>Č</sup>ápkovy ulice se Svatotomášskou cihelnou (B), 3 – dnešní ulice Úvoz s přiléhajícím vnitroblokem (C), 4 – Malá Nová ulice (dnešní ulice Veveří), 5 – Velká Nová ulice (dnešní Lidická ulice)* 

Na plánu Brna z roku 1868 objevil zárodek vytyčení nové obytné čtvrti, zvané později Veveří. Projekt obsahoval mimo jiných i ulici u Sirotčince (Grohova), která v současnosti vymezuje řešený vnitroblok. Ještě dlouho však zůstalo jen u záměru. Výstavba se začala rozvíjet až na základě definitivního stanovení stavebních čar v roce 1883. Na konci 19. století vznikala činžovní bloková zástavba na Údolní ulici až po Úvoz, dále Obilního trhu, ulic Gorkého (zčásti), Jiráskovy, Grohovy a Jana Uhra (jen po Jiráskovu ulici) a jiných od řešeného území vzdálenějších ulic. Do roku 1918 byla dokončena zástavba souvislého území čtvrti. Bez zástavby zůstala jen severní část Úvozu a Čápkova ulice. Široké ulice lemované stromořadími byly obestavěny vícepodlažními novorenesančními a secesním činžovními domy. (KUČA, 2000)

Na Veveří za 1. republiky výstavba téměř nepokračovala, pozornost byla soustředěna na dostavbu území po východní straně Kounicovy ulice. Byly obestavěny jen bloky mezi Grohovou a Gorkého ulicí západně od Úvozu kolem Stojanovy ulice. Nedostav<sup>ě</sup>n z<sup>ů</sup>stal trojúhelník Úvoz – Gorkého – Veveří, kde přibyla jen chybějící zástavba po obou stranách Grohovy ulice východněod Úvozu a domy po obou stranách Čápkovy ulice mezi Konečného náměstím a ulicí Jana Uhra včetně domů na severní straně ulice Jana Uhra. (KUČA, 2000)

Doplnění zástavby bylo provedeno až po roce 1945. Začátek nové etapy výstavby města naznačovala sídliště budovaná od roku 1958 zejména na prodlouženém Úvoze. Zde již byla opuštěna tradiční hmotová skladba a holá průčelí začaly doprovázet neodmyslitelně ploché střechy. Vyskytují se zde domy výrazněji převýšené, které naznačují ne zcela jednoduchou (zvláště po technické stránce) cestu socialistického stavebnictví k výškovému domu. (KUČA, 2000)

Veveří jako územní jednotka a katastr vzniklo až v rámci reformy 1966/1969 a tos hranicí vůči Žabovřesk<sup>ů</sup>m na Šumavské ulici, vůči Ponavě po Kounicově a Tučkově ulici a vůči Lužánkám opět po Kounicově ulici. Roku 1979 byl zrušen sousední katastr Lužánky a jeho polovina spolu s částí Ponavy byla připojena k Veveří (území jižně od Hrnčířské a západně od Štefánikovy, resp. Lidické ulice). Od svého vzniku až do roku 1990 náleželo celé katastrální území Veveří včetně k Městskému obvodu Brno II. Od 24. listopadu je celé katastrální území Veveří součástí samosprávné městské části Brno-střed. (KUČA, 2000)

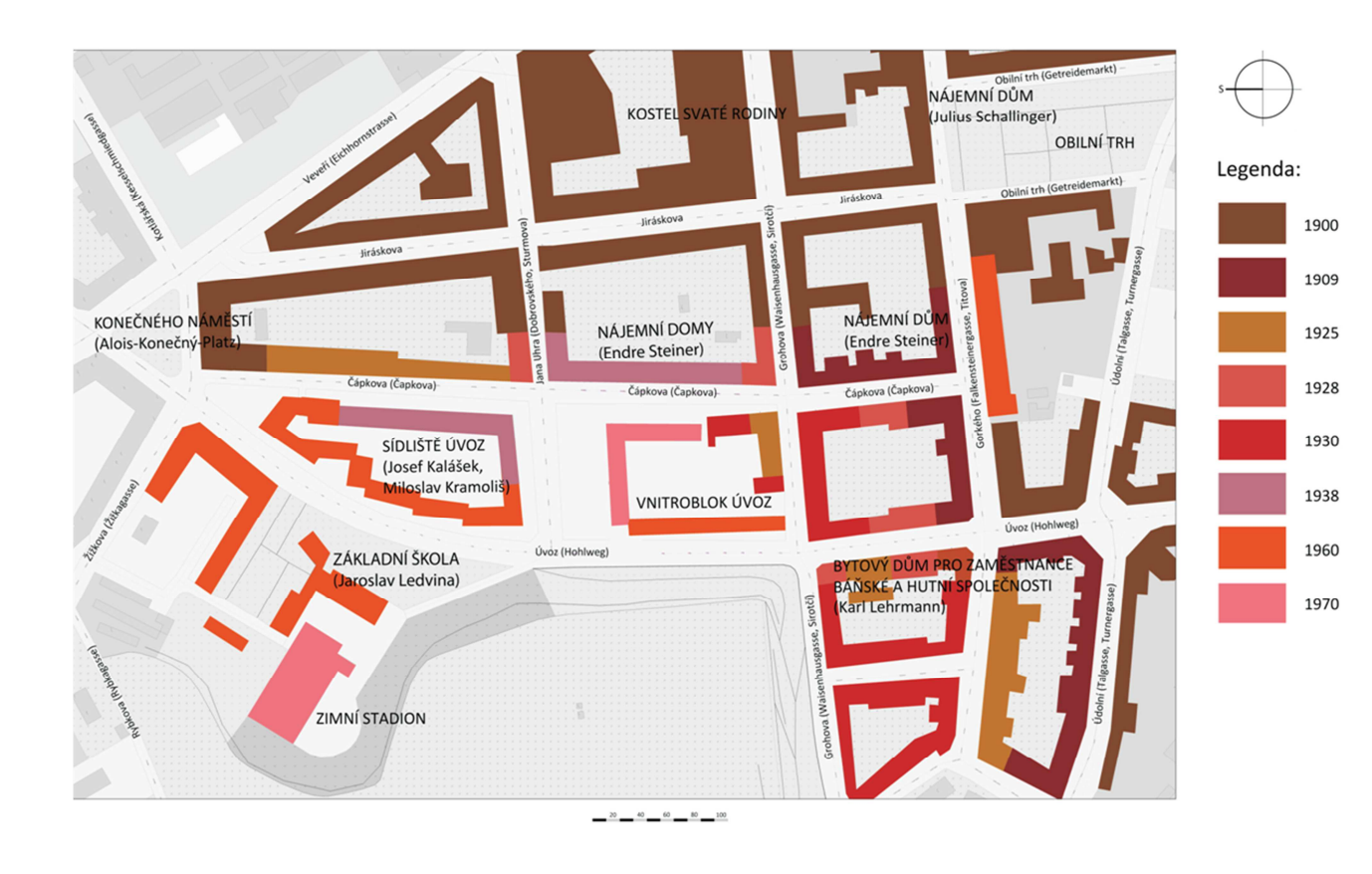

*Obr. 7 Vývoj zástavby (HAMBERGEROVÁ, a další, 2014)*

Kromě historického vývoje zástavby zmíním i činnost Zalesňovacího a okrašlovacího spolku v Brně, jenž byl ustanoven v roce 1878. Jeho posláním bylo"*v obvodu obce brněnské a v okolí jejím zalesňování a vysazování příhodná místa okrašlovati, veřejné sady zřizovati a udržovati*". Jako první úkol si vytyčil zalesnit Kraví horu, která by tak Brno chránila před nejčastěji vanoucími větry. Spolek ujednal dohodu o poskytnutí pozemků (asi 40 hektarů, které mohly být zalesněny, upraveny na cesty a doplněny lavičkami. Ačkoli měl Zalesňovací a okrašlovací spolek v roce 1878 pouze tři sta členů, dokázal vysadit přes 50 tisíc sazenic stromů. Následujícího roku zalesnil na Kraví hoře další plochy (200 tisíc sazenic) a zároveň začal budovat i jiné parky v Pisárkách (Wilsonův les), na Červeném kopci či v okolí Žabovřesk. Spolek v této záslužné činnosti pokračoval až do první světové války, po roce 1918 však začal upadat a v době hospodářské krize ve třicátých letech 20. století zcela zanikl. (DUŠEK, ©2007)

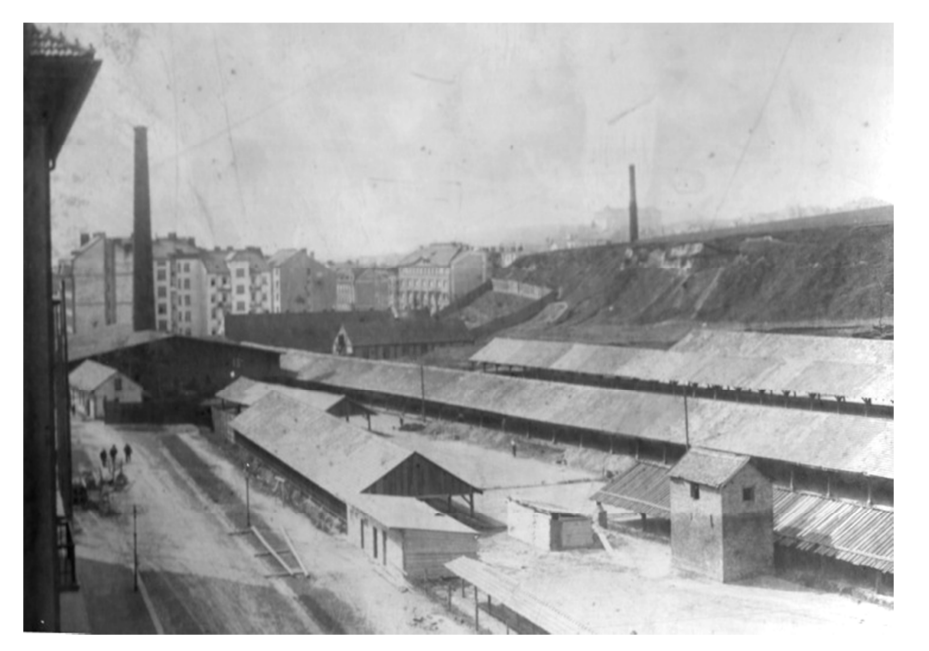

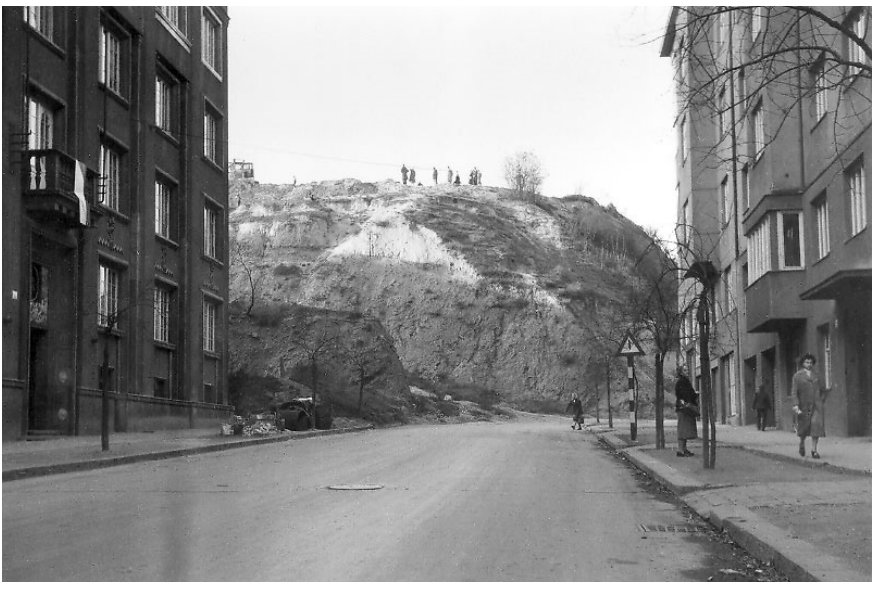

*Obr. 8 Svatotomášská cihelna v místě dnešního vnitrobloku, pohled směrem ke Grohověulici, vlevo na snímku ulice Čápkova, asi 2. pol 19. stol.. (Encyklopedie Brna, 2012)* 

*Obr. 9 Pohled z ulice Úvoz na ještě neprokopaný svah Kraví hory a ústí ulice Grohovy, listopad 1957. (Encyklopedie Brna, 2012)* 

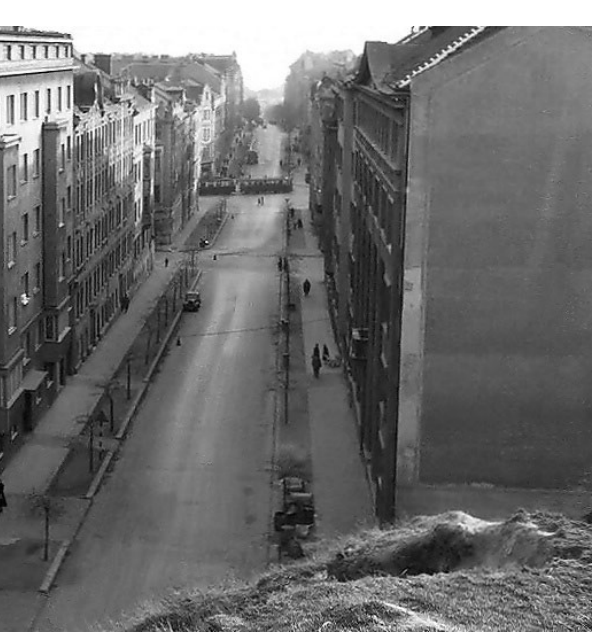

*Obr. 10 Pohled z Kraví hory ulicí Úvoz ke křižovatce s Údolní ulicí, prosinec 1957.* 

*(Encyklopedie Brna, 2012)* 

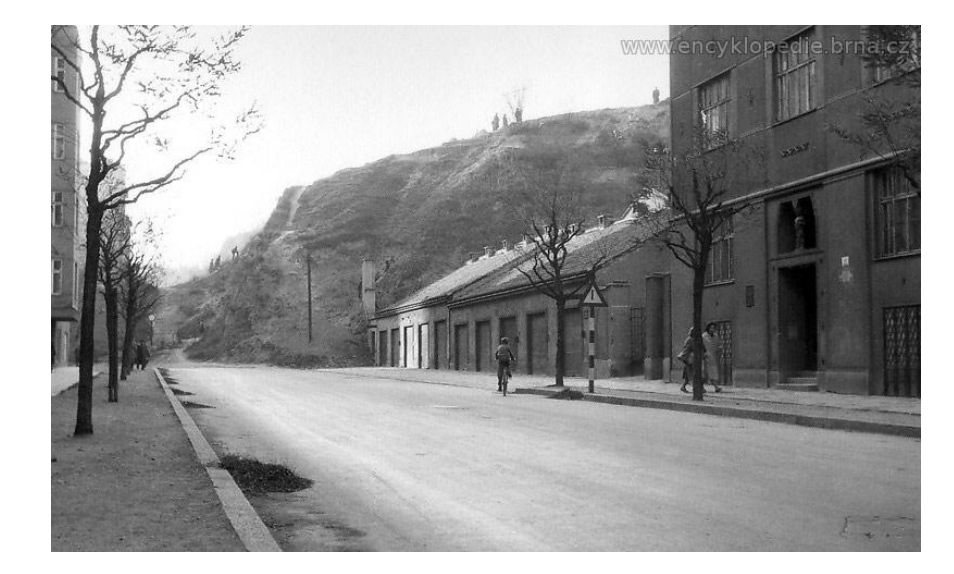

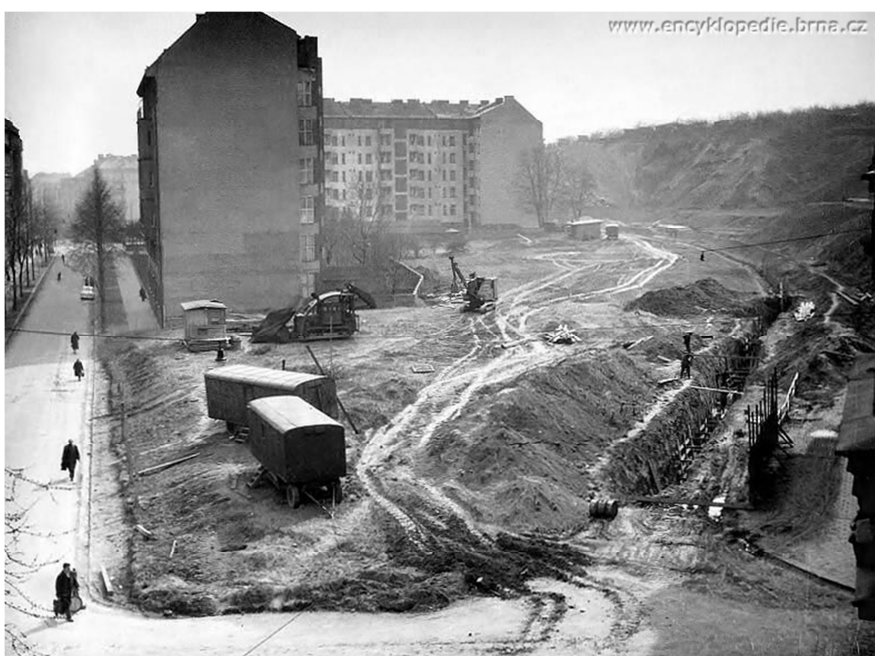

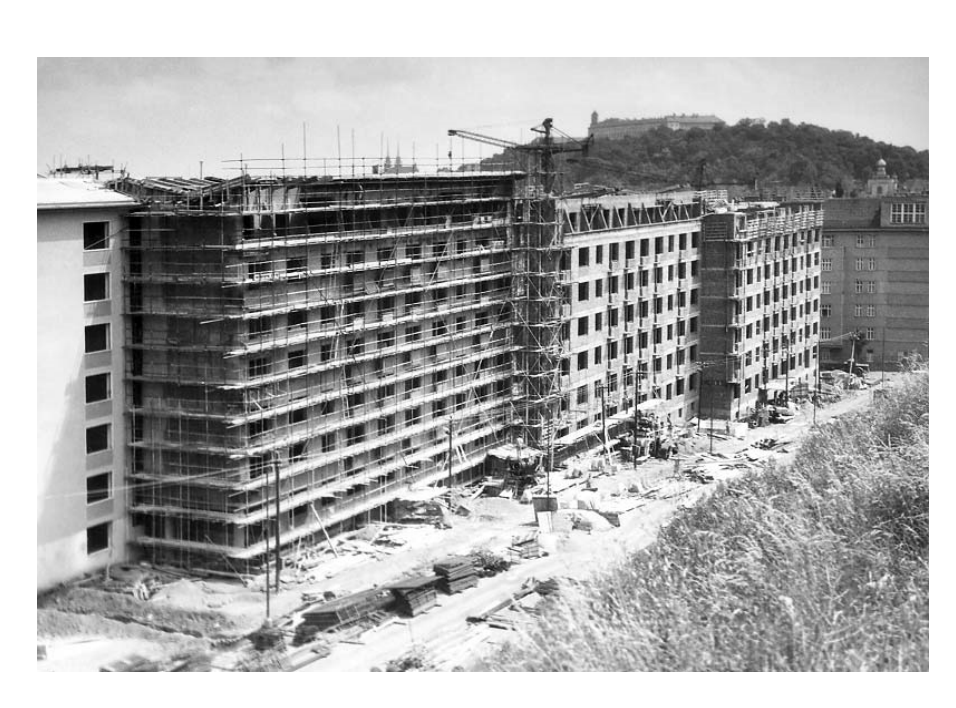

*Obr. 11 Pohled z ulice Grohova na svah Kraví hory a ústí ulice Úvoz, vpravo na snímku vchod do jednoho z nejstarších domů <sup>ř</sup>ešeného vnitrobloku, listopad 1957. (Encyklopedie Brna, 2012)* 

*8), pohled do nynějšího vnitrobloku směrem k ulici Grohova, vlevo na snímku ulice červenec 1960. (Encyklopedie Brna, 2012) Čápkov, duben 1958 (Encyklopedie Brna, 2012)* 

*Obr. 12 Příprava na stavbu nových obytných domů na území zrušené cihelny (viz. obr. Obr. 13Stavba obytných domů na ulici Úvoz v úseku mezi ulicemi Jana Uhra a Grohova,* 

## **3.1.4 Strukturálně významné objekty a celky**

Řešené území obklopuje převážně obytná zástavba, ale také např. restaurační zařízení či komplexy školních a univerzitních budov. Obytná zástavba v okolí vymezujepřevážně vnitrobloky, které byly rozparcelovány na menší soukromé zahrádky. Vnitrobloky ležící v úseku mezi ulicemi Úvoz, Čápkova a Grohova patří Statutárnímu městu Brnu a jsou jako jediné veřejně přístupné. Tvary blokových zástaveb udává uliční sít, která navazuje na původní historické cesty (viz. Obr. 6). (ČÚZK, © 2004 - 2015)

V okolí vnitrobloku stojí velmi cenné vícepodlažní novorenesanční a secesní domy. Jeden z nejvýraznějších a nejhodnotnějších secesních prostorů tvoří monumentální secesní bloky s nárožními věžicemi kolem blízkého Konečného náměstí, Mezi nimi dominuje blok zdobných secesních domů zvaný Tivoli (Konečného náměstí 1-3) z let 1900-1902 (F. Pawlu). (KUČA, 2000)

Oproti Konečnému náměstí, které je v současné době důležitou dopravní křižovatkou, tvoří nedaleký Obilní trh (dříve Obilní nám.) klidný prostor spíše parkového charakteru. Dalším důležitým centrem volnočasových aktivit je Kraví hora (305 m n.m.), jejíž v minulosti těžený svah sousedí s řešeným vnitroblokem.

## **3.1.5 Charakter zástavby**

Vnitroblok obdélníkového tvaru je téměř uzavřen obytnou zástavbou, která vznikala přibližně od roku 1925. Pětipodlažní obytná zástavba z 30. let v jihovýchodním rohu nynějšího vnitrobloku byla v 60.-70. letech doplněna sedmipodlažní zástavbou na západní, severní a částěčně východní straně. Jejími autory jsou architekti Josef Kalášek a Miloslav Kramoliš (Encyklopedie Brna, 2012). Tento výtvor socialistického stavebnictví výrazněji převyšuje okolní zástavbu novorenesančních a secesních činžovních domů.

Celková řešená oblast se rozkládá na ploše 1,76 ha. Výměra samotného vnitrobloku činí 0,52 ha. Prostor částečně ovlivňuje svažitý terén. Nejvýše je položeno nároží ulic Úvoz a Jana Uhra (247 m n. m.) v severozápadní části území, nejníže pak nároží ulic Grohova a Čápkova (238 m n. m.). (Geoportál INSPIRE, ©2010-2014)

Charakter zástavby ovlivňuje také mikroklimatické podmínky v území. Po většinu dne jsou osluněny plochy v severní části vnitrobloku naopak stále zastíněná je oblast v jižní části území (viz.Obr. 15). Jelikož zástavba vnitroblok úplně neuzavírá, je celkem dobře provětráván otevřenými rohy.

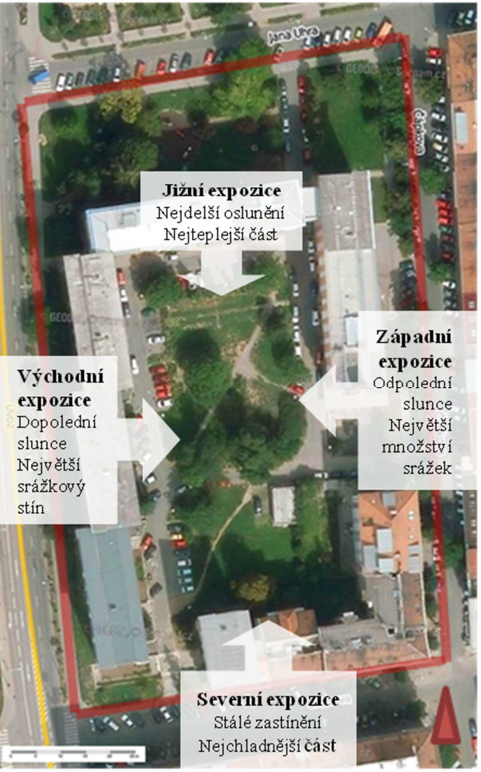

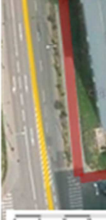

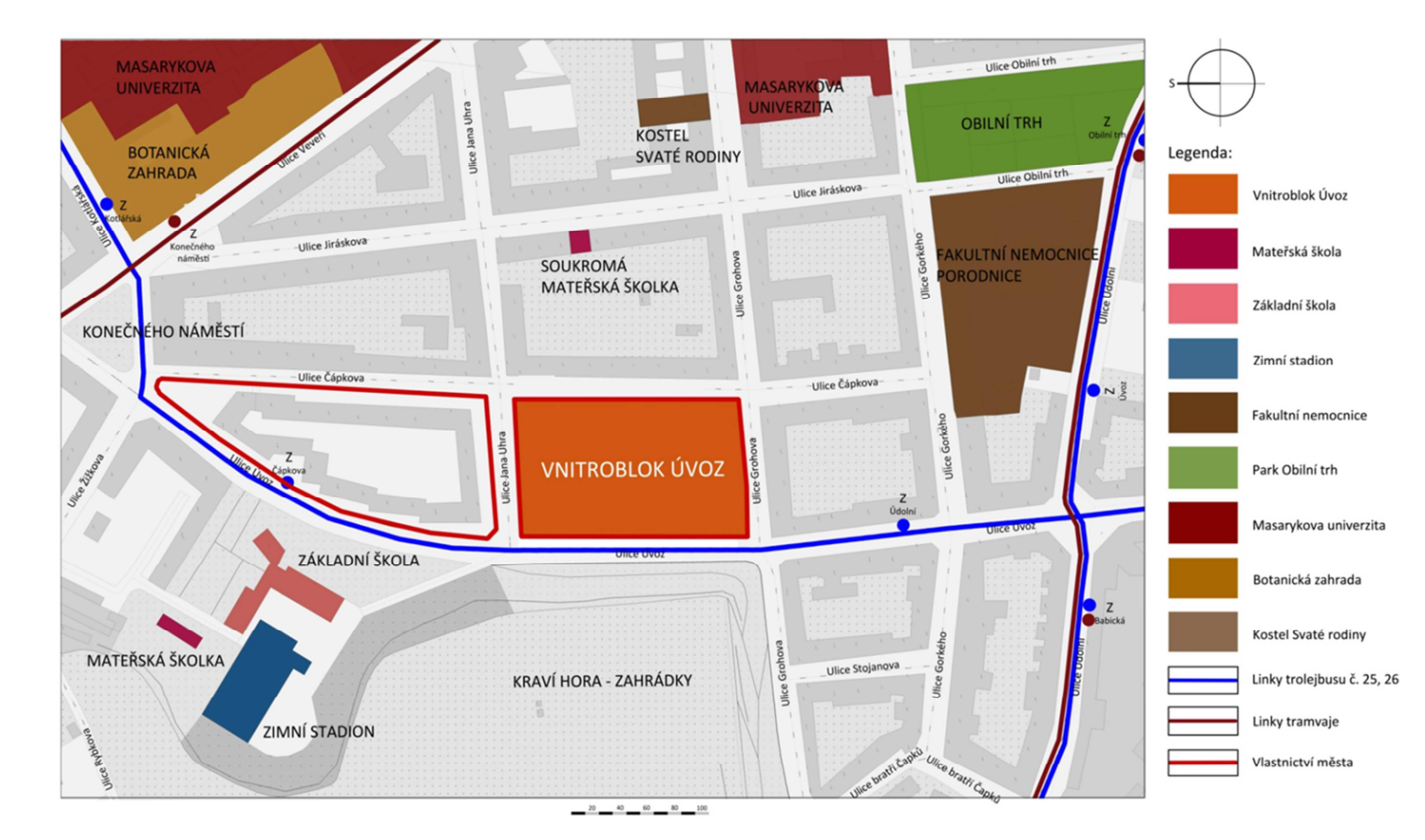

*Obr. 14 Strukturálně významné objekty a celky*

*Obr. 15 Expozice vůči světovým stranám*

### **3.1.6 Provoz a doprava**

### *3.1.6.1 Provoz a doprava v okolí vnitrobloku*

Ulice Úvoz vymezující řešené území ze západu se po prokopání svahu Kraví hory a následném spojení s Konečného náměstím stala důležitou severní výpadovkou. Jedná se o obousměrnou dopravně vytíženou komunikaci s trolejovým vedením. Intenzivní automobilový provoz hlavně v odpoledních hodinách má za následek značné hlukové a prachové znečištění.

Ostatní jednosměrné ulice (Jana Uhra, Čápkova a Grohova), které vymezují řešenou oblast, nejsou dopravně vytížené a umožňují příčné parkování vozidel.

V blízkosti vnitrobloku se na ulici Úvoz nacházejí dvě zastávky městské hromadné dopravy (Čápkova a Úvoz) obsluhované trolejbusovými a autobusovými linkami číslo 25 a 26. Nejbližší tramvajové linky vedou ulicemi Údolní a Veveří (viz. Obr. 14).

### *3.1.6.2 Provoz a doprava ve vnitrobloku*

Jediné vjezdy do vnitrobloku se nacházejí na ulici Jana Uhra (na severu) a Čápkova (na východě), jsou však opatřeny zákazovým dopravním značením. V jezd z ulice Čápkova je označen Zákazem vjezdu všech vozidel, tento zákaz platí i z druhého směru jízdy. Dopravní přístupnost vnitrobloku zajišťuje pouze úzký vjezd z ulice Jana uhra, který je upraven značkou Průjezd zakázán. Toto značení umožňuje řidiči projet, musí však svou cestu přerušit (např. za účelem naložení nebo složení nákladu). Řidiči však zákazové dopravní značky příliš nerespektují. Ačkoliv jsou vjezdy opatřeny zákazovým značením, o jehož významu by se dalo polemizovat, je téměř celý prostor dopravně přístupný a kolem komunikací se intenzivněparkuje.

Do vnitrobloku můžeme vstoupit ze všech čtyř ulic, ale bezbariérově pouze dvěma – z ulic Jana Uhra a Čápkova (totožné s vjezdy). Z ulic Úvoz a Grohova vedou do vnitrobloku schody.

Vchody do domů (kromě nejstrarších domů na křižovatce ulic Čápkova a Grohova) se nacházejí přímo ve vnitrobloku. Měl by být tedy zachován bezpečný dopravní přístup, hlavněpro případný vjezd vozů záchranných a bezpečnostních složek.

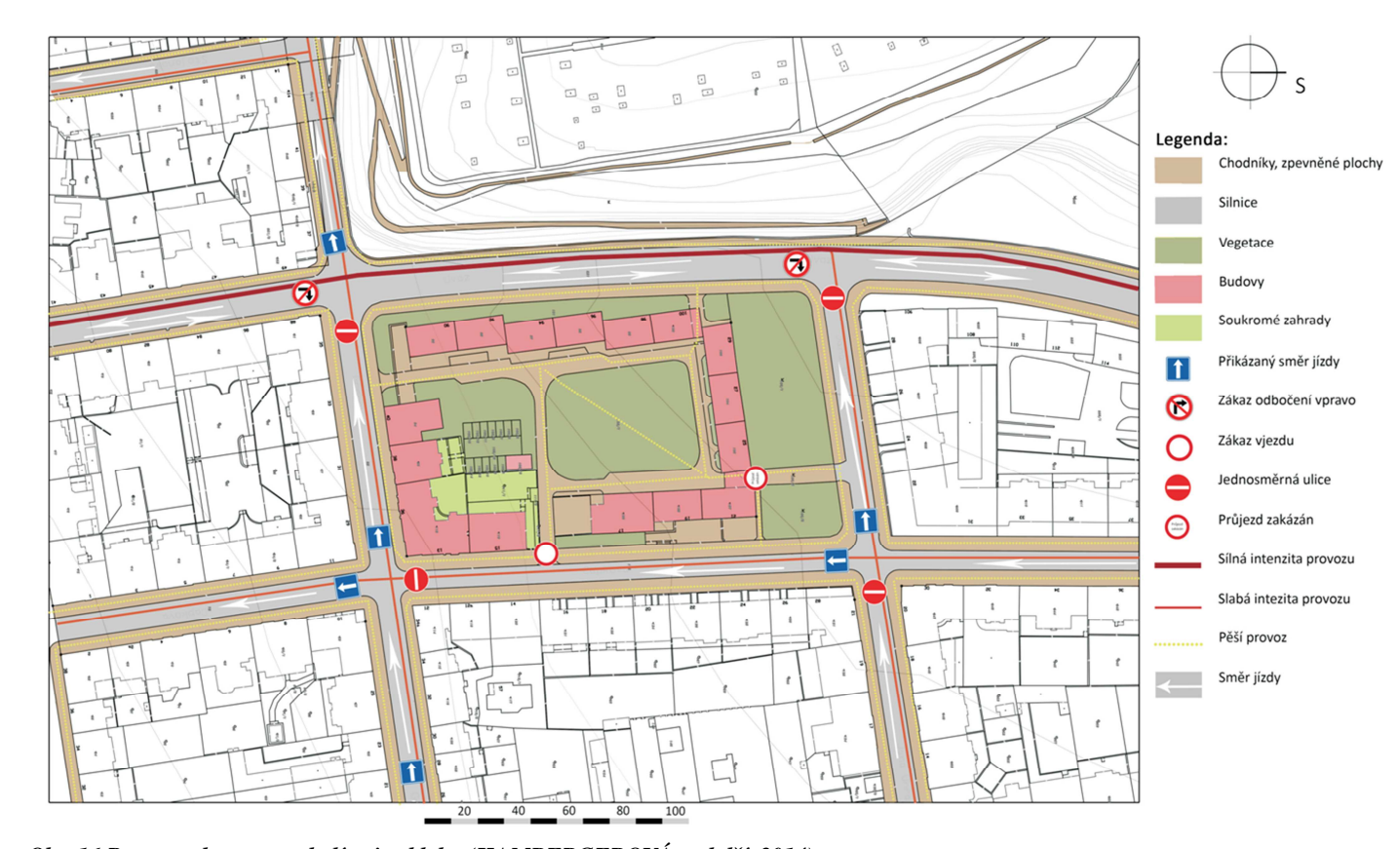

*Obr. 16 Provoz a doprava v okolí vnitrobloku (HAMBERGEROVÁ, a další, 2014)* 

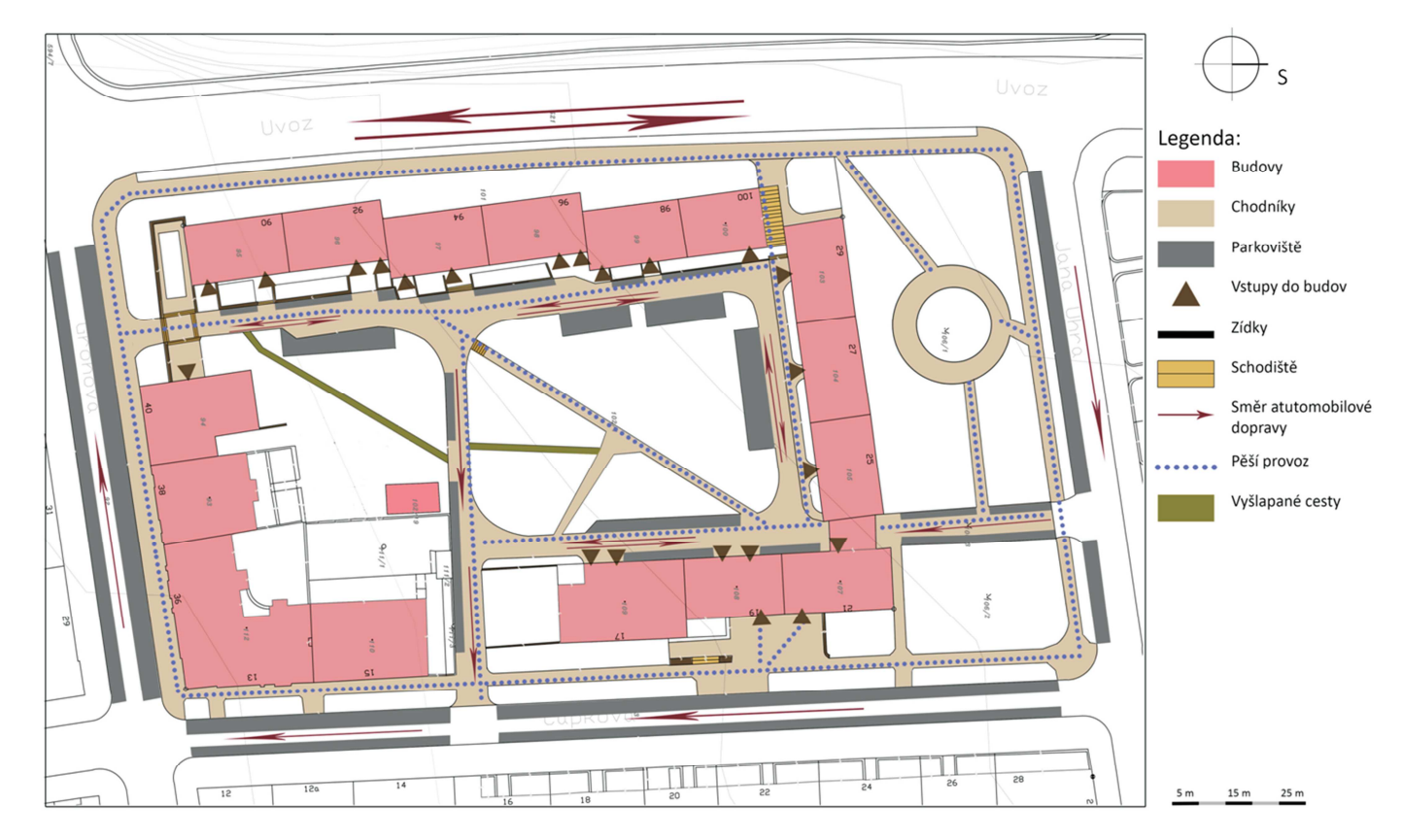

*Obr. 17 Provoz a doprava uvnitř vnitrobloku (HAMBERGEROVÁ, a další, 2014)* 

Prostor vnitrobloku není významně rozdělen a jeho velká většina slouží ke společnému využívání jako veřejné prostranství bez omezeného vstupu z okolních ulic. Jediným soukromým prostorem, jsou plotem vymezené zahrádky přiléhající k nejstarším domům v jihovýchodní části vnitrobloku.

Ve vnitrobloku se nachází 45 vyhrazených parkovacích stání, velkým problémem se ale stává parkování velkého množství vozidel mimo tato vyhrazená stání. Kapacita, na kterou byly parkovací plochy původně dimenzovány, je z dnešního hlediska potřeby nedostatečná. V odpoledních hodinách zde standardně parkuje i 70 vozů. Následkem je znemožnění plynulého průjezdu automobilů, i případného zásahu záchranných a bezpečnostních složek. Vzniklá situace také stěžuje pohodlný průchod obyvatel do domů, protože zaparkované vozy tvoří u vstupů téměř souvislou bariéru. Prostor se tak stává nepřehledným a nebezpečným místem.

Veřejně přístupný vnitroblok nevyužívají jen rezidenti, slouží především jako pěší zkratka a spojnice okolních ulic procházejícím osobám. Chybí zde prostor pro odpočinek a volný čas zde žijících obyvatel. Plochy pro rozdílné funkce nejsou jasně vymezené. Nacházejí se zde "mrtvá" místa, která kvůli své špatné přístupnosti nebyla doposud nijak využita. Plochy komunikací jsou ve špatném stavu.

Od rekreace a odpočinku odrazuje i určitý diskomfort způsobený špatným technickým vybavením. Nevyužívané sušáky na prádlo a klepače koberců jsou situovány v jižní i severní části vnitrobloku, žalostný stav zařízení však znemožňuje jejich použití k původnímu účelu. Viditelná je snaha o transformaci klepačů na jakýsi mobiliář, což je důsledkem absence odpočívadel nebo vybavení pro krátkodobou rekreaci. Počet laviček i odpadkových košů neodpovídá potřebám a počtu obyvatel vnitrobloku. Kontejnery na směsný komunální odpad jsou umístěny v domech přímo vedle vstupů do budov.

Dětské hřiště je situováno v severní části řešeného území mimo samotný vnitroblok. Důvodem jsou zřejmě jeho omezené prostorové možnosti nebo potenciální hlučnost her a sportovních aktivit dětí. Výhoda tohoto umístění spočívá v lepší přístupnosti i pro obyvatele okolních domů.

Pozitivní je snaha o vytvoření polosoukromých prostor předzahrádek před vstupy do domů. Současný stav vnitrobloku však není vyhovující jak z technického i hygienického hlediska, tak z pohledu údržby a organizace pohybu v prostoru.

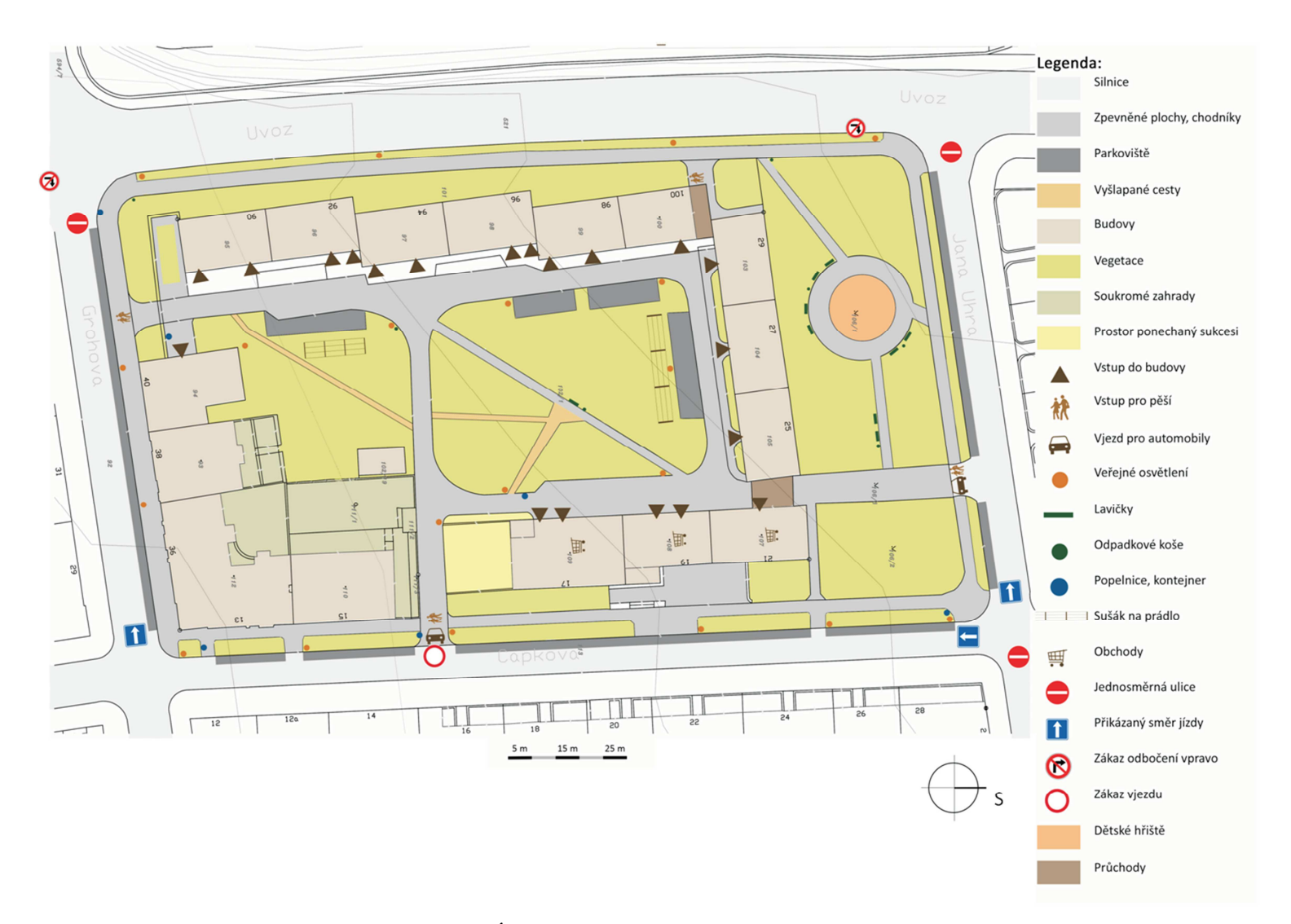

*Obr. 18 Využití ploch ve vnitrobloku (HAMBERGEROVÁ, a další, 2014)* 

### **3.1.8 Plán využití území**

V Územním plánu města Brna je prostor vnitrobloku označen jako BO – Plocha všeobecného bydlení, která *,,slouží především pro bydlení (podíl hrubé podlažní plochy bydlení je větší než 60 %, ve stabilizovaných plochách musí být zachován charakter stávajících staveb pro bydlení. Pokud objekty v této ploše tvoří blokovou strukturu, požaduje se využití vnitrobloku pouze pro každodenní rekreaci zde bydlících obyvatel (tj. především pro zeleň a hřiště); tímto požadavkem se nevylučuje možnost umístění podzemních garáží pod terénem vnitrobloku za podmínky, že příjezd do těchto garáží nezhorší pohodu bydlení a nadzemní část vnitrobloku bude využívána, jak je výše požadováno"* (Statutární město Brno, ©2015)*.*Plocha přiléhající k bloku domů ulice Jana Uhra je v Územním plánu značena jako ZO – Plocha ostatní městské zeleně. Do <sup>t</sup>ěchto ploch spadají zejména *"parkově upravená veřejná prostranství, liniová zeleň a uliční stromořadí, významná izolační a ochranná zeleň"* (Statutární město Brno, ©2015)*.* 

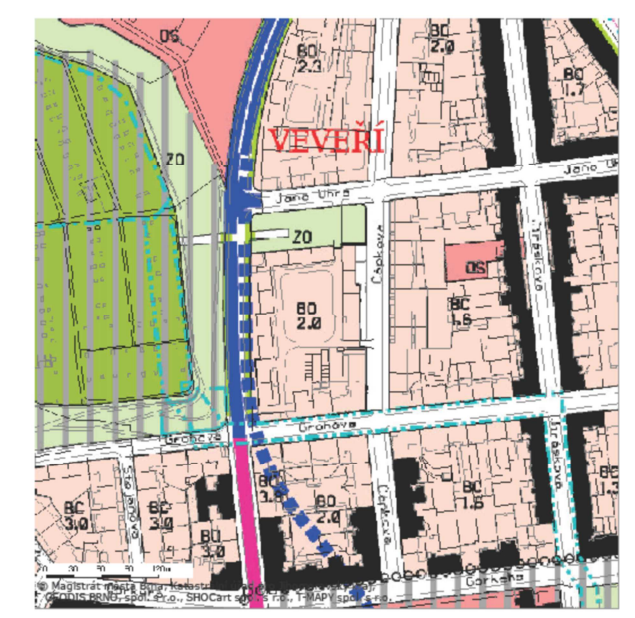

## **3.1.9 Dendrologický průzkum**

Převažující skladbu dřevin ve vnitrobloku tvoří nálety *Robinia pseudoacacia*. Výsadba ostatních stromů je nerovnoměrná, nahodile rozmístěna a bez viditelného kompozičního záměru. Výjimku tvoří stromořadí lemující okolní ulice.

Použití nevyhovujících druhů dřevin a nedodržování vhodných pěstebních opatření vede k jejich špatnému stavu. Stromy jsou málo vitální a tím se snižuje i jejich vliv na kvalitu prostředí.

Ve vnitrobloku chybí mladé výsadby, které by nahradily současnou generaci a převzaly kosterní funkci dřevin. Výsadba v severní části vnitrobloku, zřejmě určená pro zastínění parkoviště, nese znaky špatného způsobu zapěstovaní stromů v mládí.

Stromy vysázené v blízkosti fasád domů jsou přerostlé a brání výhledu z oken. Druhové zastoupení mimo vnitroblok je rozmanité s převahou listnatých stromů. Keřové patro zastupují převážněstálezelené keře.

Zjednodušené inventarizační tabulky dle metodiky Šimka (2011) jsou součástí příloh.

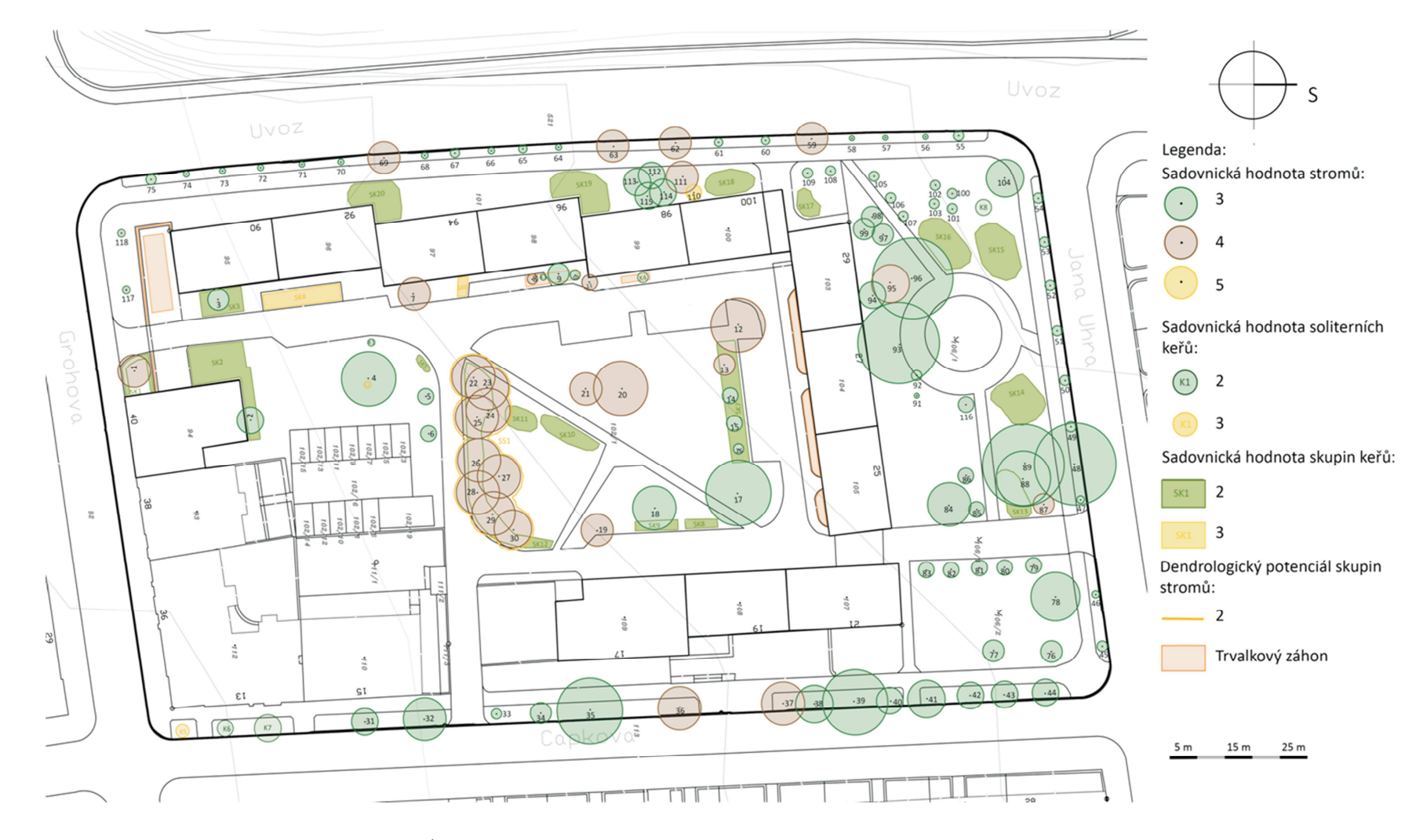

*Obr. 20 Inventarizace dřevin (HAMBERGEROVÁ, a další, 2014)* 

*Obr. 19 Výřez z Územního plánu města Brna (Statutární město Brno, ©2015)*

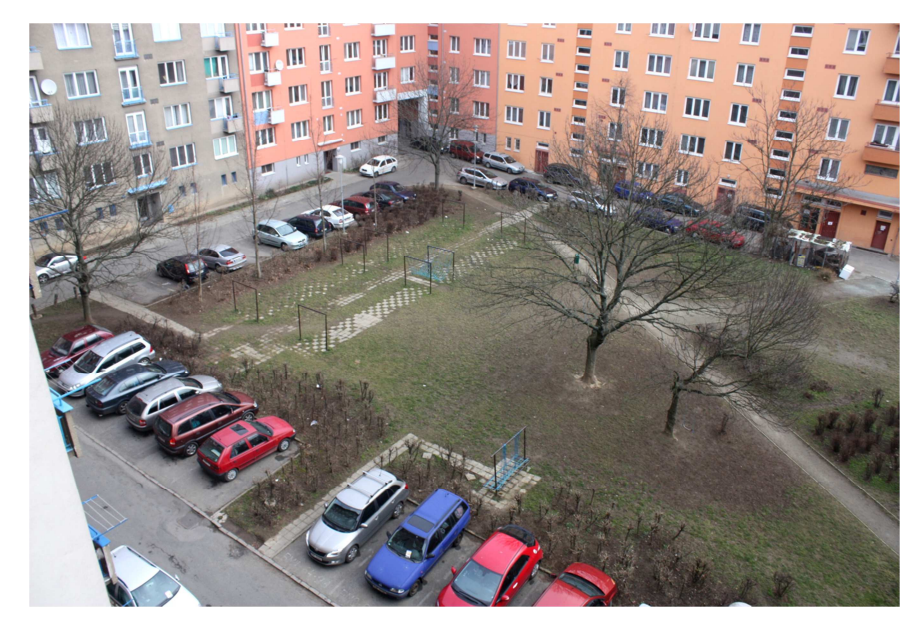

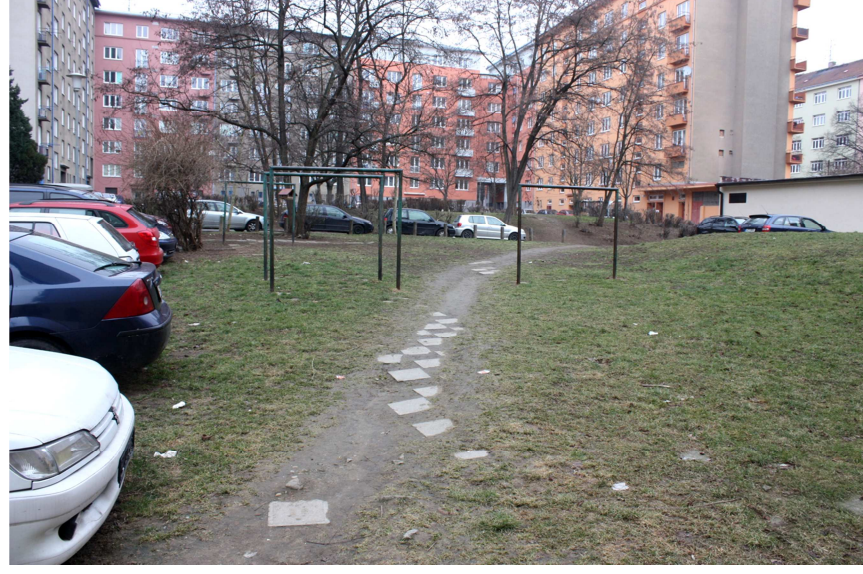

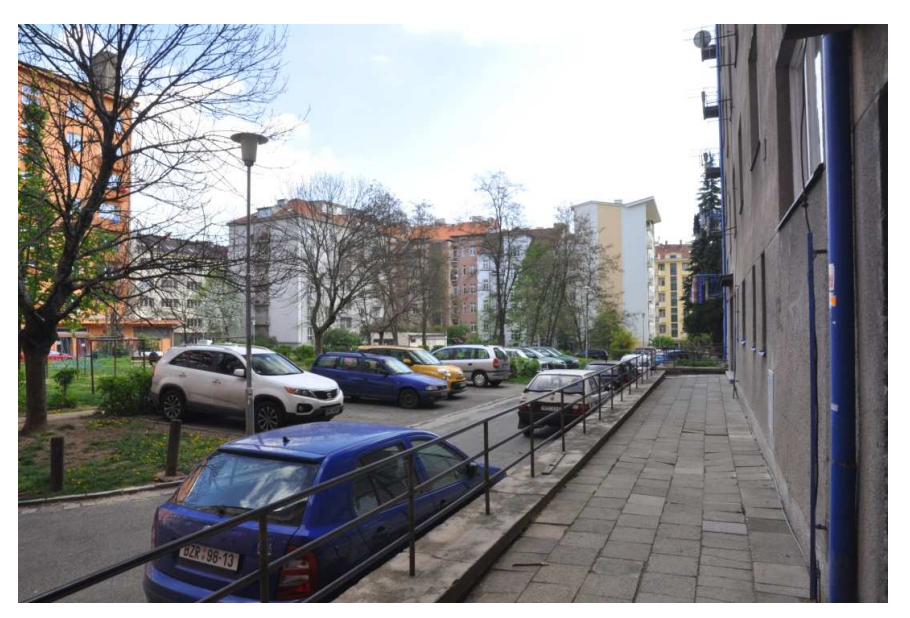

*Obr. 21 Pohled na severní část vnitrobloku Obr. 22 Vyšlapaná pěšina v jižní části vnitrobloku Obr. 23 Pohled od vstupu z ulice Úvoz, v pozadí na snímku bloky nejstarších dom<sup>ů</sup> v jihovýchodní části vnitrobloku* 

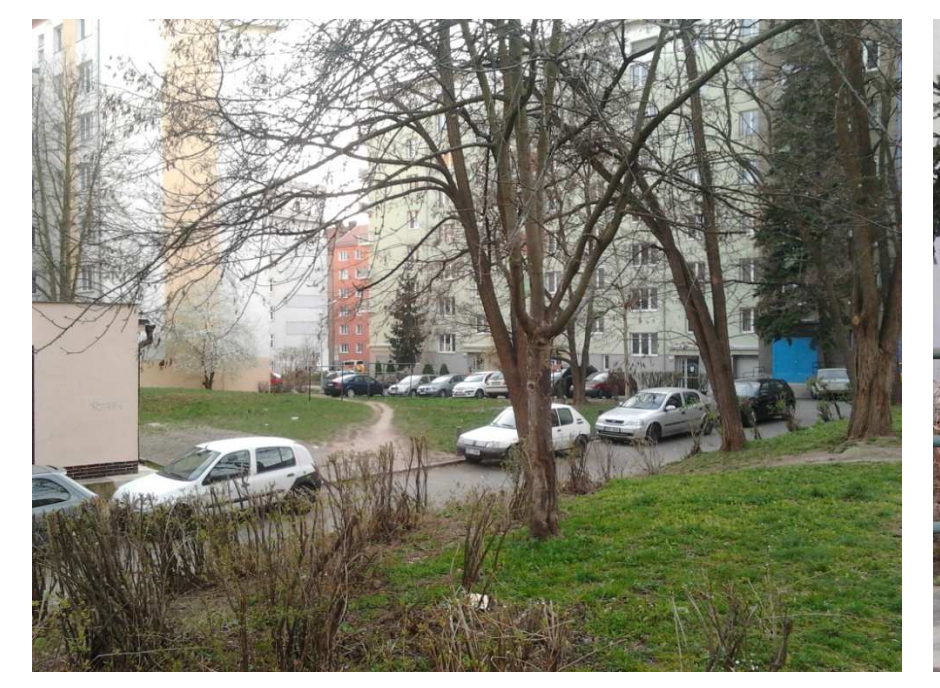

*Obr. 24 Pohled do jihozápadní části vnitrobloku, v pravé části snímku nálety dřevin Obr. 25 Pohled na přerostlou zeleň u fasád domů*

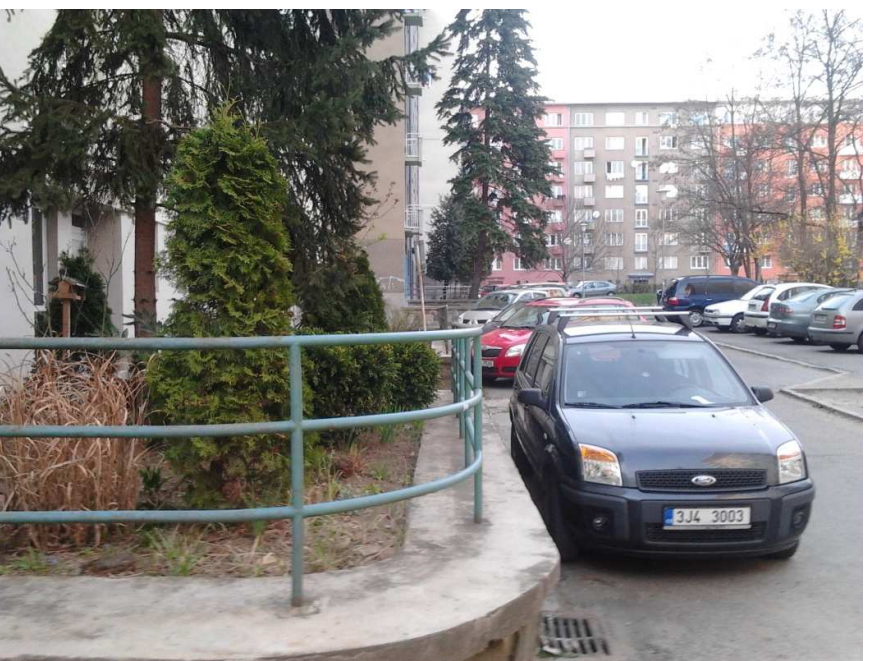

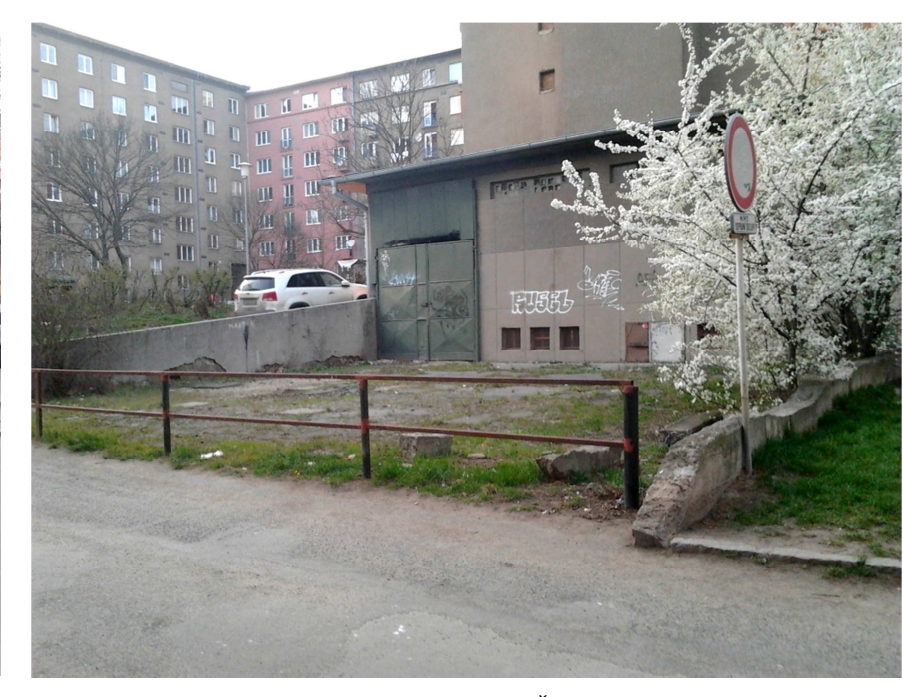

*Obr. 26 Jedna z nevyužitých ploch u vjezdu z ulice Čápkova* 

# **3.2 Limity při navrhování vnitrobloku**

Obytný vnitroblok je prostor využívaný převážně obyvateli okolní zástavby. Kvůli nečinnosti a nezájmu správců a potenciálních uživatelů se pomalu vytrácejí hodnoty tohoto obytného prostoru. Zeleň, která je nejdůležitějším prvkem vybavení parteru vnitrobloku bývá často v žalostném stavu. Úkolem vnitrobloku není jen vytvořit vnější obytný prostor pro obyvatele, ale zlepšit i kvalitu bydlení.

Charakteristiky některých vnitroblokových ploch nemůžeme ovlivnit. Jedná se například o velikost a tvar bloku, výšku zástavby, expozici vůči světovým stranám atd. Některé změny jsou často velmi náročné a to nejen technickým provedením, ale i po finanční stránce (terénní úpravy, dopravní přístupnost vnitrobloku atd.). Zobytnění prostoru lze zlepšit zvýšením podílu ploch zeleně a její kvality, protože zeleň důležitým prvkem vybavení parteru vnitrobloku. Důležité je i vyřešení provozu a funkčního využití ploch. Překážkami regenerace těchto ploch a jejich využívání jako vnějšího obytného prostředí mohou být i nevyřešené majetkoprávní vztahy.

Jasné zadání projektu je nezbytné pro úspěšné vytvoření projektu. Definovány musí být požadavky na způsob využití, informace o budoucích uživatelích a jejich názorech, pravidlaprovozu a údržby. Samozřejmostí je vyjasnění majetkoprávních vztahů a finančního zajištění. Pokud domy vyžadují rekonstrukci, měl by být projekt realizován až po dořešení technického stavu zástavby vnitrobloku. (SOJKOVÁ, a další, 2008)

# **3.3 Použití 3D grafiky v zahradní a krajinářské tvorbě**

Možnosti využití 3D systémů jsou velmi široké, protože díky třetí souřadnici prakticky není limitů. Takové zobrazení značně zefektivňuje a zkvalitňuje tvorbu výtvarněarchitektonických návrhů a umožňuje jejich lepší prezentaci investorům i laické veřejnosti.

Zahradní architektura je obor, který pracuje hlavně s vegetačními prvky a klade důraz na jejich realistický vzhled, což vyžaduje značný výpočetní výkon nebo využití metod, které mohou snížit nároky na hardwarové vybavení.

Finger (2008) definuje nároky oboru zahradní a krajinářské tvorby takto:

*Nároky na zobrazení vegetačních prvků:* 

- *značné nároky na vzhled rostlinných prvků a nutnost identifikovatelného vzhledu těchto prvků*
- *nároky na množství použitelných taxon<sup>ů</sup>*
- *vysoké požadavky na vzhled travního porostu*

*Požadavky, které se vztahují k architektonické praxi:* 

*nutnost poměrně vysoké přesnosti event. možnost vytvořit z modelu kostru výkresové* 

- *široká škála importovatelných CAD resp. GIS formátů, minimálně formátů .dwg,.dxf*
- *dokumentace*
- *možnost model plnohodnotně měřit a analyzovat*
- *simulace reálného osvětlení sluncem v dané lokalit<sup>ě</sup>*

*Ekonomické nebo časové požadavky:* 

- *co nejrychlejší časový postup*
- *velmi rychlý rendering vzhledem na časový tlak při dokončování zakázky*
- *relativně jednoduché uživatelské prostředí*
- *nepříznivých podmínek*

*únosná cena komerčních produktů a dobrá cenová politika, možnost upgrade za* 

V 3D prostředí již není problém vytvořit velmi kvalitní rostlinný prvek, je to však velmi náročné na výpočet. Určitá míra abstrakce nejen urychlí výsledek, ale může být estetického hlediska efektivnější. Stupeň abstrakce u použitých vegetačních prvků také závisí na dalším zpracování 3D modelu.

Finger (2008) dělí vegetační prvky do skupin podle osvědčených přístupu k abstrakci na prvky velmi blízké reálnému vzhledu, prvky středně abstraktní a prvky zcela abstraktní. Prvky středně abstraktní jsou tvořené základní kostrou větví, která je obalena krychlemi s texturou a průhledností. Pomocí textury lze simulovat vzhled různých druhů. U rozsáhlých projektů však kladou i středně složité prvky značný nárok na systém Pokud tedy není kladen důraz na detail, lze použít zcela abstraktních prvků, např. vytvořit dřeviny pomocí jednoduchých ploch a na něnásledně namapovat průhlednou fotografii stromu (fotografii s použitým alfa kanálem). Z těchto ploch můžeme vytvářet komponentu s funkcí natáčet se ke kameře podle osy. Nevýhodou-pohled shora

Použití 3D systémů je často časově i finančně náročné, existují však volně dostupné intuitivní programy, které umožní kvalitně skicovat přímo ve 3D programu i méně zkušeným uživatelům. S výsledným modelem lze dále pracovat a vytvořit vizualizace např. pomocí renderingu. Počítač se tak na procesu podílí od výroby modelu, vizualizace až po tvorbu výkresůnebo pouze částečně. Záleží tedy na autorovi a jeho znalostech z oblasti počítačové grafiky, jaká část procesu připadne elektronice. (FINGER, 2008)

Existují totiž i další možnosti výtvarného zpracování výstupu 3D modelu. Uživatel může vybrat perspektivní pohledy například pro ruční zpracování, které odráží jeho osobité výtvarné cítění. Ruční kresba tak může nejen předčit počítačové zpracování, ale navíc přispěje ke snížení nároků na hardwarové vybavení. Další možností je exportovat vyprané pohledy pro následné počítačové zpracování např. v programu Adobe Photoshop. Ruční i počítačové zpracování se může tedy vzájemně doplňovat. U všech možností následného zpracování 3D modelu však závisí estetický účinek výsledku na zručnosti, kreativitě, výtvarném cítění autora. (PAVLAČKA, a další, 2008)

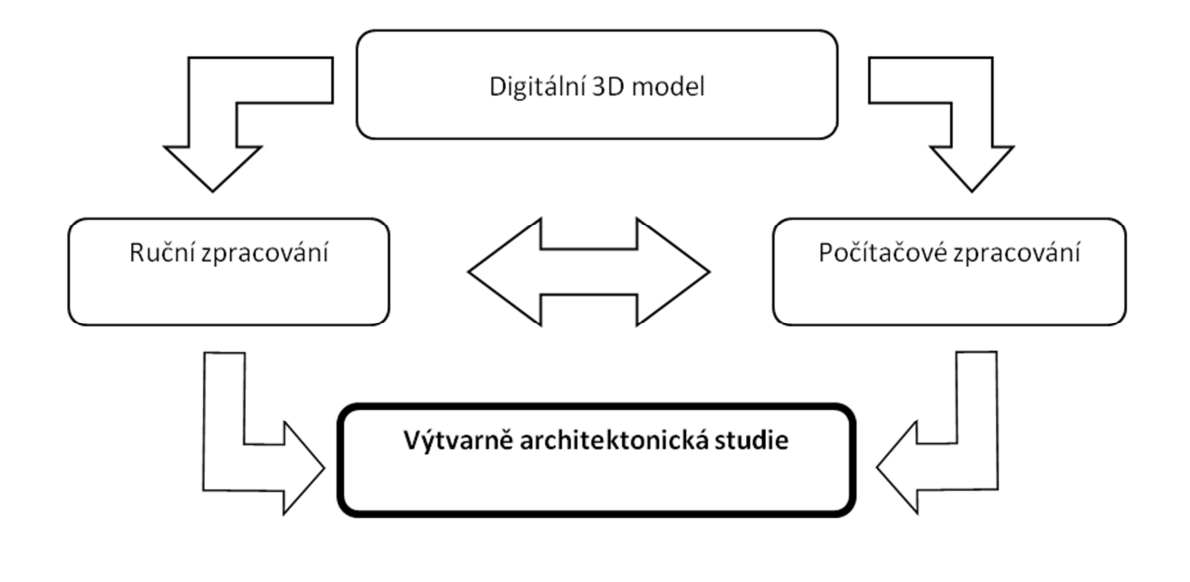

*Obr. 27Schémamožnosti zpracování výtvarně architektonické studie (PAVLAČKA, a další, 2008)* 

# **3.4 Renderinging**

Renderování je proces vygenerování obrazu ze zadaných údajů, které počítač vypočítává z nastavení grafického programu podle renderovacího mechanismu. Jedná se tedy o výpočetní proces, při kterém dochází k vykreslení dat, takzvané vizualizaci. (Kulho, 2010)

# **3.5 SketchUp**

SketchUp je intuitivní CAD program pro tvorbu 3D modelů od konceptu po podrobné zpracování detailů. Díky přívětivému uživatelskému prostředí je vhodný i pro méně zkušené uživatele. Umožňuje nejen rychle vytvářet model, texturovat jeho povrch, ale také ho geograficky umístit kdekoliv na zemi prostřednictvím programu Google Earth. Program existuje ve více typech licencí, volně dostupné verzi SketchUp Make nebo placené verzi SketchUp Pro. SketchUp spolupracuje s ostatními CAD a vizualizačními systémy a má široké možnosti importu i exportu formátů. (SketchUp, 2009)

# **3.6 Kerkythea**

Kerkythea je software (licence freeware) od společnosti Solid Iris Technologies, který slouží jako samostatný renderovací program. Kerkythea používá fyzicky přesné materiály a světla, usiluje o co nejlepší kvalitu zobrazování v co nejkratším čase, s cílem zjednodušit kvalitní renderování tím, že poskytuje potřebné nástroje pro automatizaci nastavení scény, jako je editor materiálu, nastavení obecné i nastavení renderování samotného, ve společném rozhraní. Pro použítí s programem Google SketchUp je zapotřebí zásuvný modul, který exportuje model určený k renderování ve správném formátu, který Kerkythea dokáže zpracovat. Tento Plugin je dostupný též zdarma na stránkách tvůrce programu Kerkythea. (Kerkythea, ©2016)

.

### **4MATERIÁL A METODY ZPRACOVÁNÍ**

# **4.1 Použitý hardware**

Specifikace a parametry použitého zařízení:

- Výrobce Hewlet Packard
- Model HP ProBook 6450b
- CPU Intel® Core™ i5-520M Processor (3M Cache, 2.40 GHz)
- RAM 2048 MB DDR3
- •HD 160 GB S-ATA
- •Grafická karta Intel HD Graphics

Jako zobrazovací zařízení byl použit externí monitor Fujitsu SL23T-1 s rozlišením

obrazovky 1920 x 1080 a úhlopříčkou 23 palce.

# **4.2 Použitý software**

Zařízení pracovalo pod operačním systémem Microsoft Windows 7 Professional 64-bit. Model byl zpracován v programu Google SketchUp 32-bit verze 8.0. Výstupy z programu Google SketchUp byly následne referovány v programu Kerkythea. Pro tvorbu analýz, textur a úpravu konečných výstupů byl použit Adobe Photoshop CS6 64-bit.

# **4.3 Popis terénního šetření a průzkumů**

Podklady pro vypracování analýz byly získány z literatury, historických map a převážněpr<sup>ů</sup>zkumy v terénu. Šetření bylo zaznamenáno do mapových podkladů vycházející z katastrální zvětšené do měřítka 1:200, a do tabulek (inventarizace dřevin).

Pozornost byla věnována poloze vnitrobloku v městské struktuře a jeho vazbě na okolí. Analyzovaný objekt je důležité zařadit do historických a jiných souvislostí, neboť návrh nevzniká izolovaně od okolních vjemů, které jej směřují a ovlivňují.

Průzkumy byly zaměřeny na:

- Charakteristiku přírodních podmínek reliéfu, hornin, půd aj.
- Historický vývoj území průzkum vývoje okolní zástavby, ulic a jejich návaznost na původní historické struktury.
- Strukturálně významné celky určení významných staveb a prostor a charakteristika okolní zástavby.
- Charakter zástavby bloku určení tvaru, uzavřenosti, podlažnosti, orientaci ke světovým atd.).
- Dopravní přístupnost a provoz ve vnitrobloku zaznamenání vstupů, vjezdů a tras pěšího i motorového provozu a určení frekventovaných komunikací.
- Současné využívání vnitrobloku seznámení se s tématy a hospodářskými i obytnými funkcemi ve vnitrobloku.
- Stav vegetačních prvků hodnocení dřevin pomocí metodiky dle Šimka (2011)

stranám a mikroklimatu, které ovlivňuje (světelné poměry, tepelné poměry, provětrávání

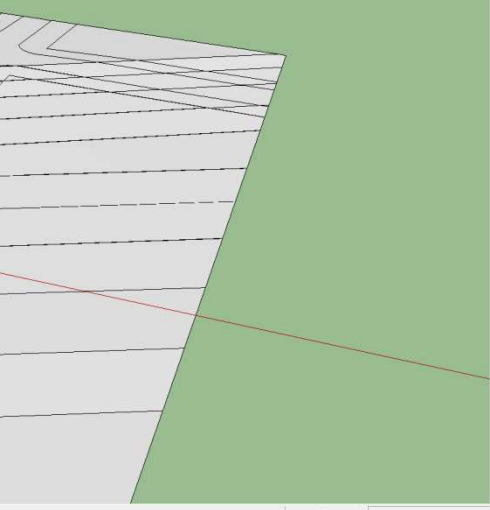

# **4.4 Tvorba modelu a grafických výstupů**

## **4.4.1 Tvorba modelu**

Modelové území leží ve svahu na úpatí Kraví hory. Ačkoliv byl v době výstavby blokůpovrch planýrován, neumožňuje současný terén pro jeho plnohodnotné využití. Návrh řešení počítá s terénními úpravami v prostoru vnitrobloku. Ty se staly důležitým krokem k dotvoření celkové koncepce, zajišťují lepší průchodnost a využití celého prostru.

Podkladem pro tvorbu terénu byla výškopisná mapa s vrstevnicemi, jejichž základní interval činil 0,5 metru. Byla úpravou klasické výškopisné mapy a katastrální mapy. Po importování podkladové mapy a upravení měřítka byla mapa přesunuta do nové vrstvy. Na základě podkladové mapy a zamýšlených terénních modelací, byly nakresleny vrstevnice a umístěny do potřebných výšek. Pomocí sady nástrojů Sandbox byl vytvořen terén

Vegetaci tvoří 3D prvky, které jsou tvořeny minimálním počtem polygonů a jsou tak nenáročné na následné počítačové zpracování

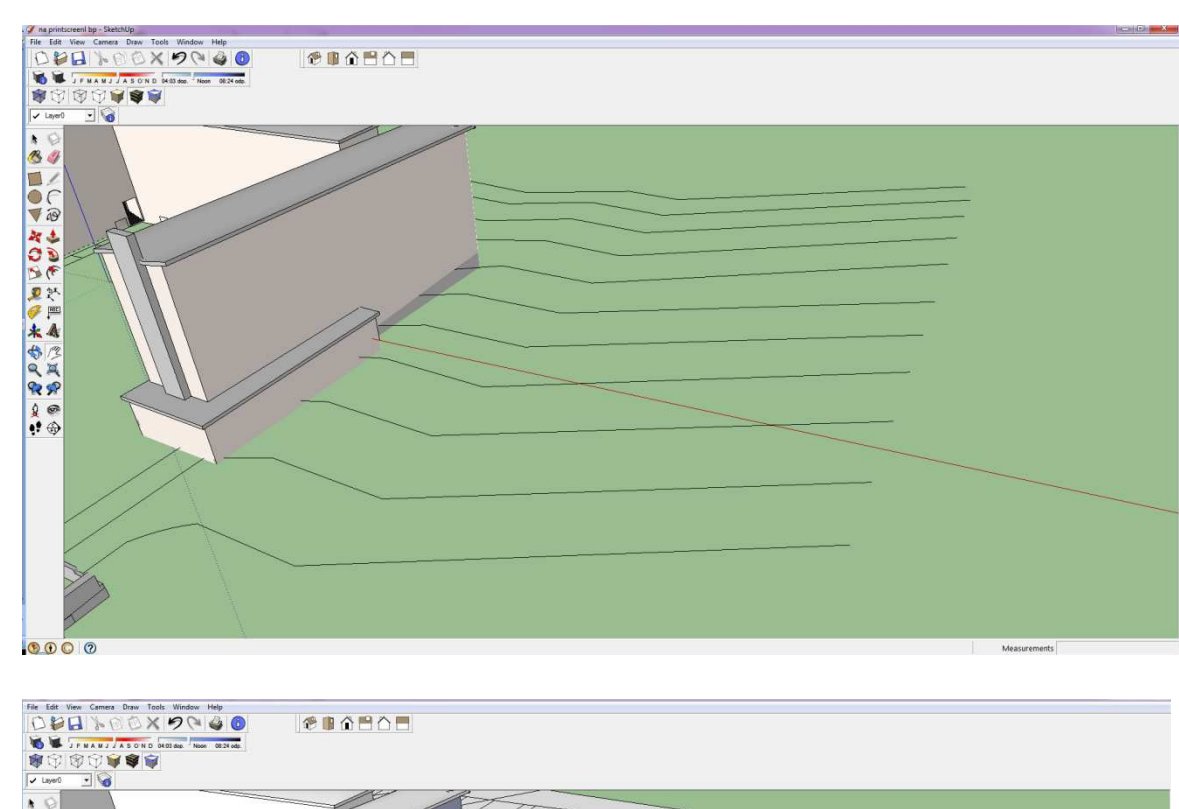

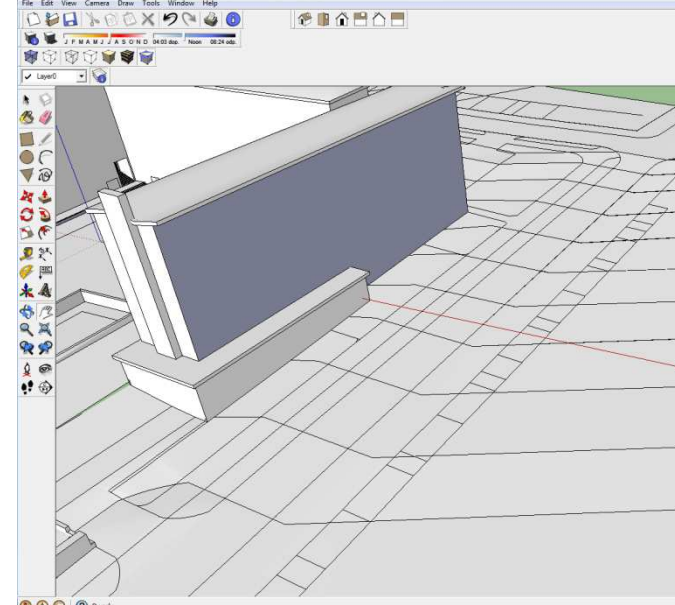

*Obr. 28 Terén vytvořený z vrstevnic pomocí nástroje Sandbox* 

### **4.4.2 Tvorba textur**

Pro vytvoření vlastní textury je nutné nejprve předlohu získat a tu pak upravit dle svých představ. Předlohu lze snadno získat na internetu. Tu je pak nutné editovat, zejména je potřeba upravit orientaci vláken. Dalším důležitým faktorem tvorby vlastní textury je zrcadlení. Díky <sup>n</sup>ěmu lze totiž dosáhnout zmizení jinak nevzhledných a běžných pruhů, které se u zejména větších objektů tvoří. Samotné zrcadlení je možno provést v běžném grafickém programu, jakým je třeba Malování (je součástí Windows). Pro ukázku uvádím náhled několika kroků tvorby textury.

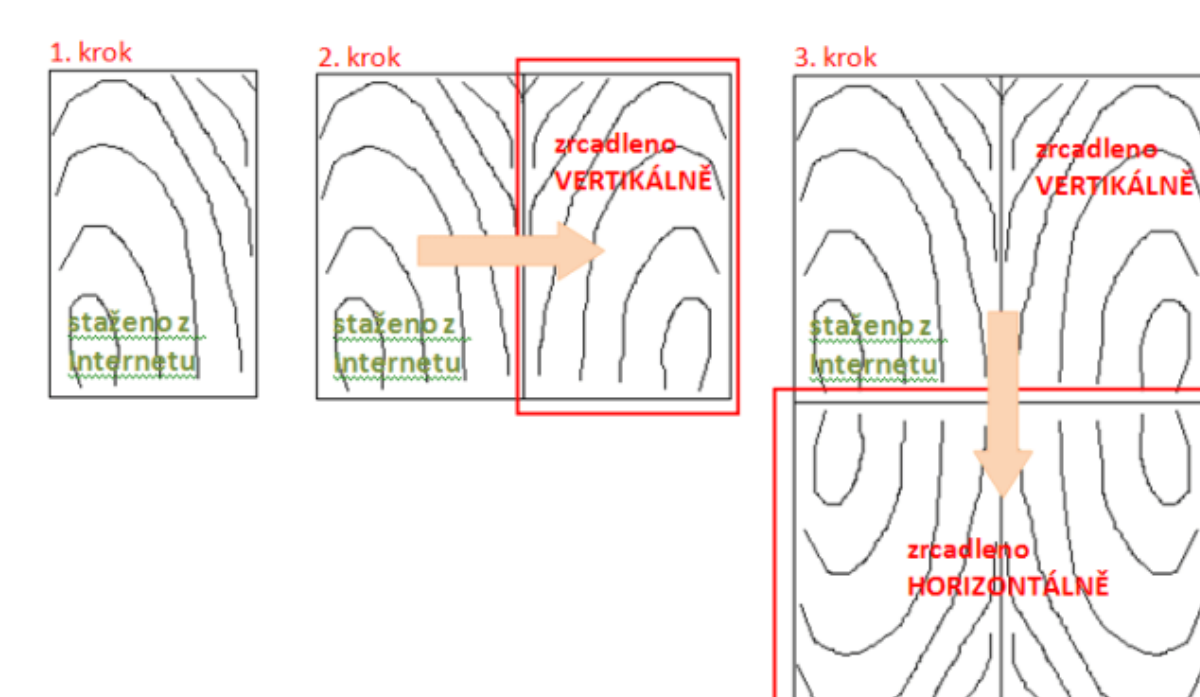

*Obrázek 29 Schéma postupu tvorby vlastní textury* 

## **4.4.3 Tvorba mobiliáře**

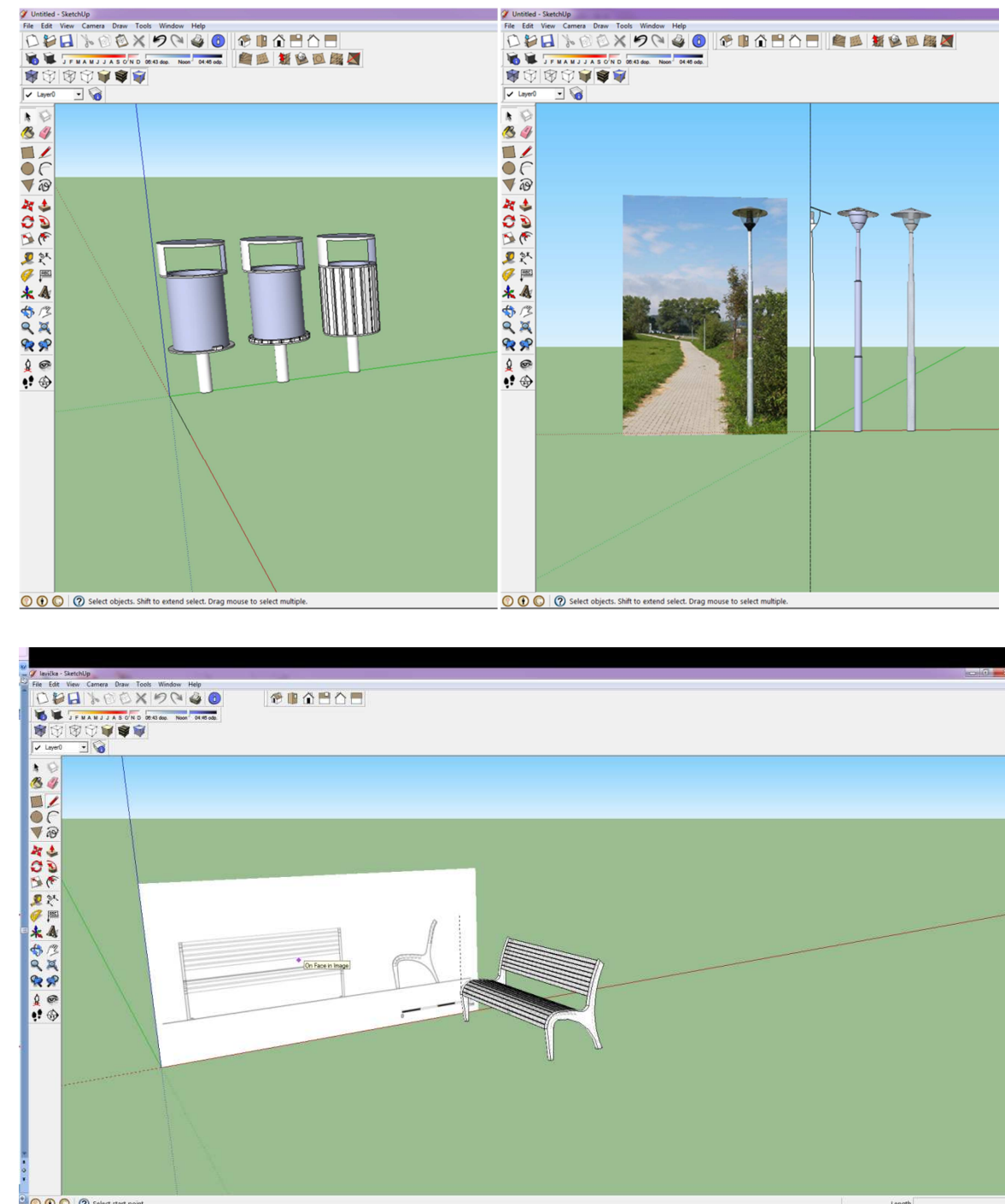

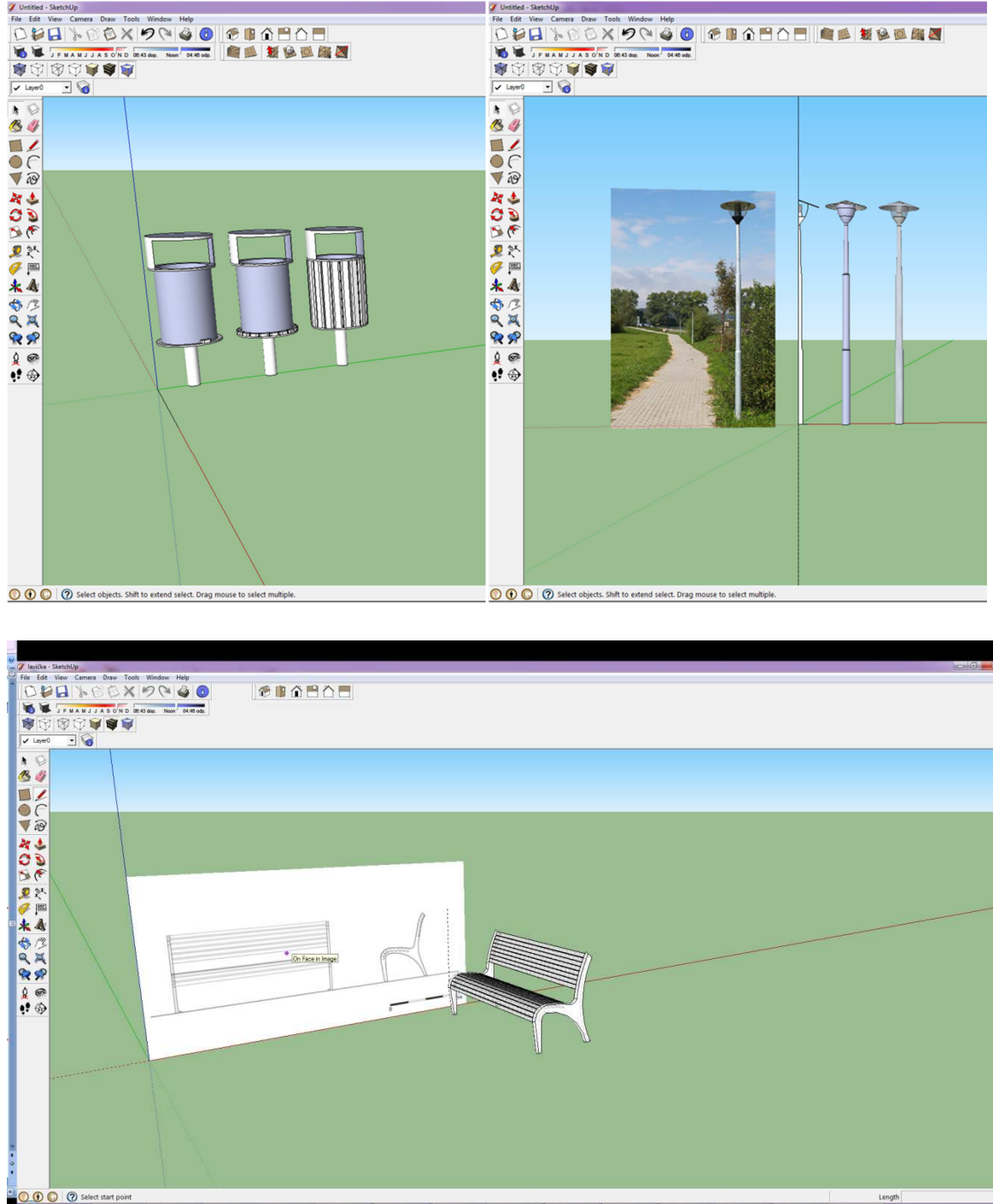

*Obrázek 30 Náhled vlastních vytvoření prvků mobiliáře* 

## **4.4.4 Rendering**

S programem se po počátečním seznámení pracuje intuitivně, jeho vzhled připomíná klasický internetový prohlížeč, se kterým je většina z nás zvyklá denně pracovat. I přes svou relativní jednoduchost obsahuje celkem velký rozsah funkcí, včetně postprocessingu

Pomocí pluginu v programu SketchUp lze vytvořený model exportovat do programu Kerkythea ve formátu \*.xml. Výsledný soubor můžeme v renderovacím programu jednoduše otevřít. Dále již je možné upravovat jednotlivé skupiny jejich označením a otevřením editovacího okna. Můžeme měnit průhlednost, odraz, odstín materiálu nebo ho případně zcela vyměnit za jiný. Pro zahájení renderování se doporučuje napřed použít rychlý náhled v nízké kvalitě a až po uspokojivém výsledku v nízkém rozlišení můžeme přistoupit k renderování v plné kvalitě a velikosti. Výsledný obrázek lze uložit v různých grafických formátech.

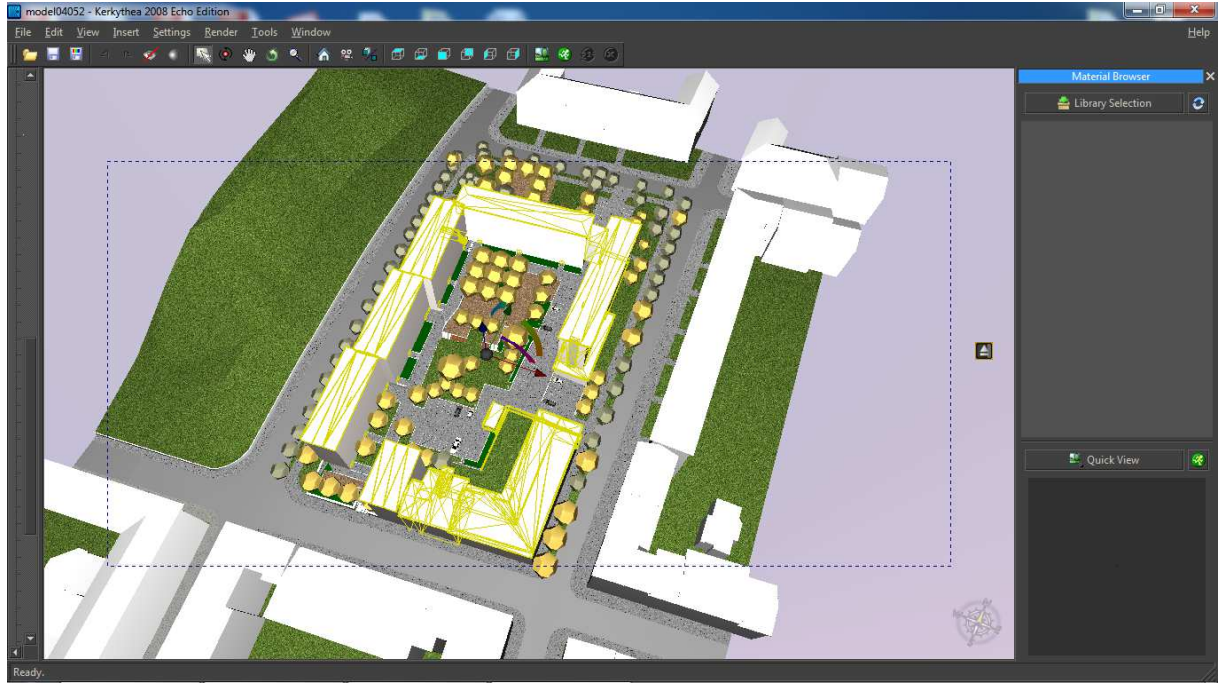

*Obrázek 31 Prostředí programu Kerkythea* 

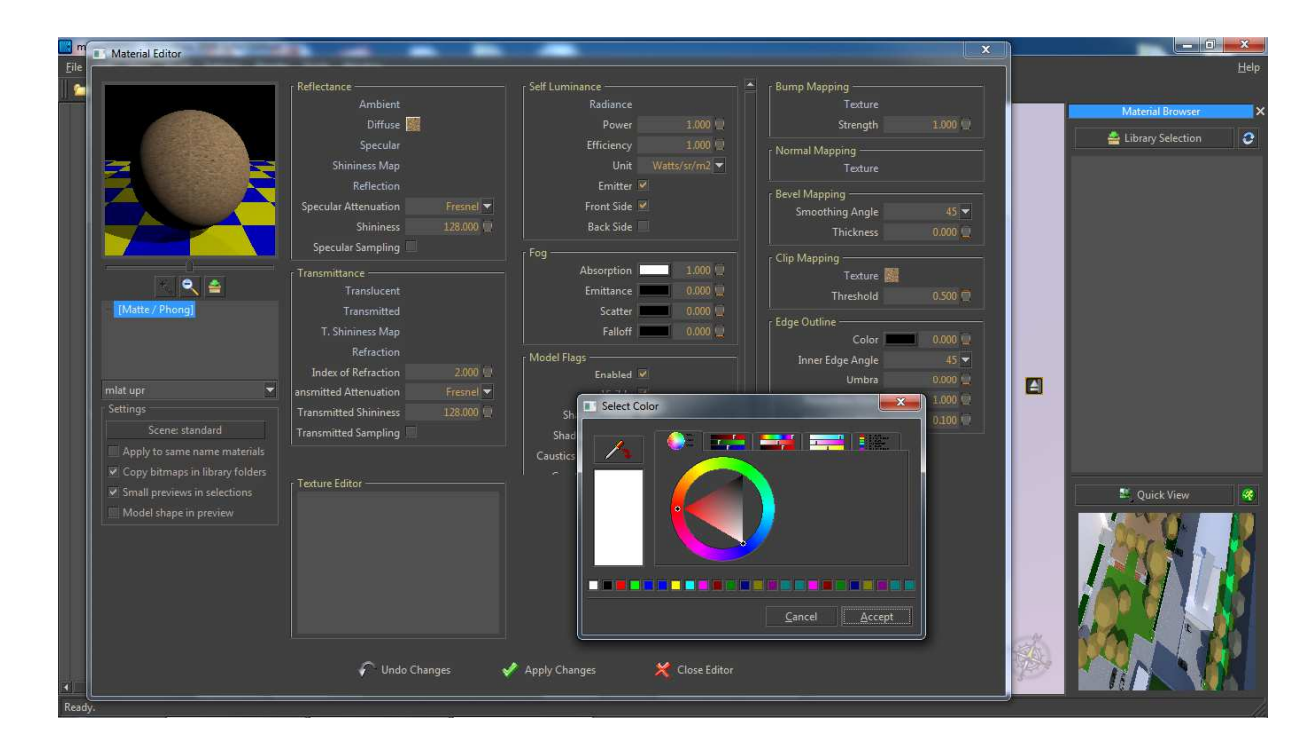

*Obrázek 32 Editovací okno programu Kerkythea* 

### **5VÝSLEDKY A DISKUZE**

# **5.1 Návrh řešení**

Záměrem je řešení celkové koncepce a vzájemného soužití jednotlivých témat ve vnitrobloku. Vytvoření obytné zóny s možností pohybu a pobytu všech uživatelů a prostoru sloužícího jako zázemí pro odpočinek a volný čas obyvatelům okolních domů. Cílem je kompozičně sjednotit tento veřejný prostor, vytvořit v současnosti chybějící funkční plochy a zároveň organizovat dopravu i parkování ve vnitrobloku.

# **5.2 Funkční využití nově navržených ploch**

V severní části území je situována reprezentativní zpevněná terasa s rastrovou výsadbou stromů a trvalkovými záhony, která je navržena jako formální část a místo pro největším pohybem osob.

Volná travnatá plocha s udržovaným parkovým trávníkem ve střední části, je určená pro aktivní nebo pasivní relaxaci. Spojením mezi výše položenou terasou a travnatou plochou se stala kombinace klasických a sedacích schodů.

Návrh rozšiřuje a upravuje polosoukromé prostory kolem vstupů do budov, které vytvářejí příhodné podmínky pro vznik aktivit u domu. Péče o předzahrádky bude přenechána výhradně obyvatelům domů.

Stinné zákoutí ve střední části vnitrobloku je částečně pohledově oddělenou intimní zónou pro pasivní odpočinek.

Z důvodu omezených prostorových možností vnitrobloku byla hrací plocha ponechána mimo na původním místě. Došlo k úpravě tvaru plochy a dosadbě dřevin, tak aby charakterově korespondovala s prostorem vnitrobloku.

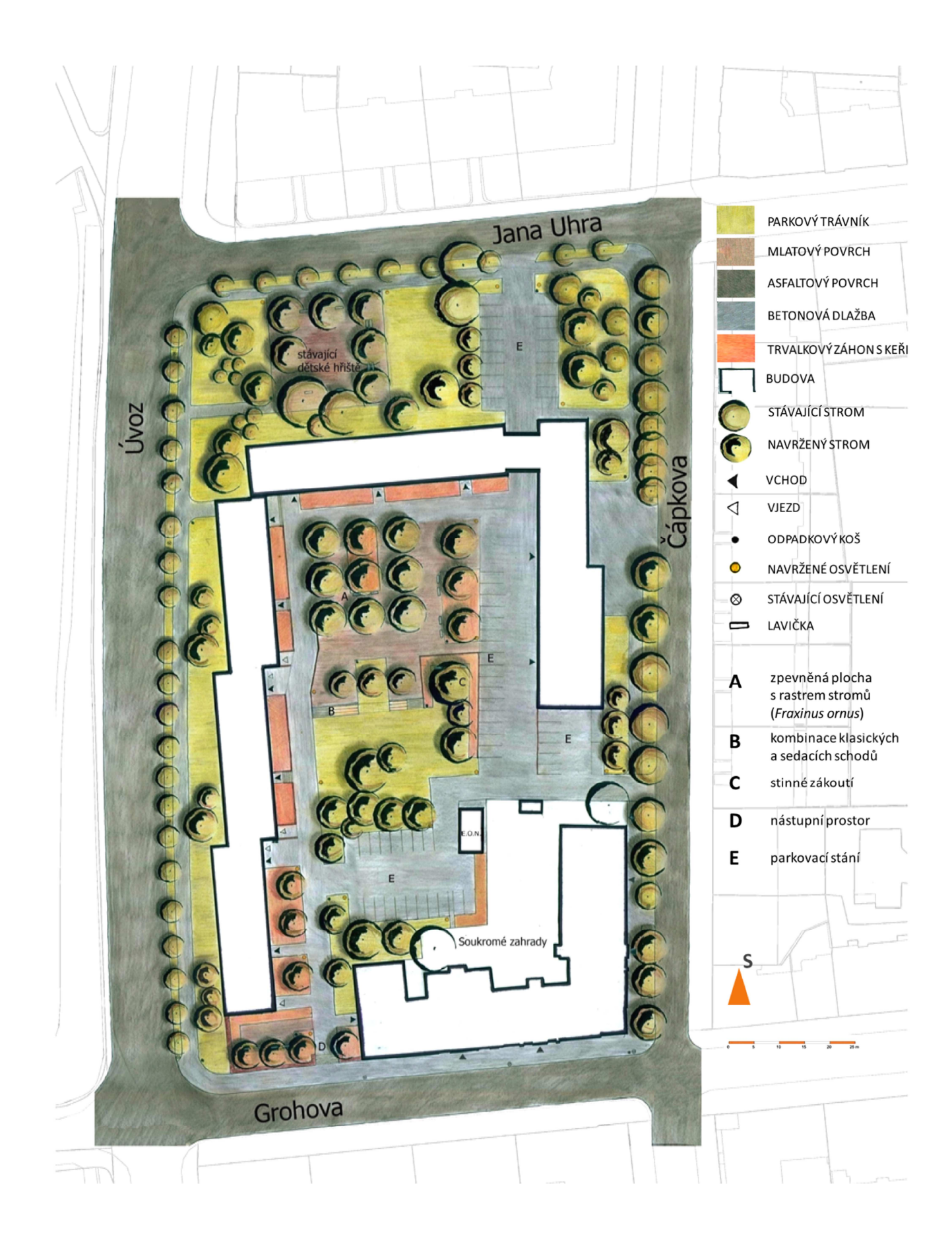

REPREZENTATIVNÍ ZPEVNĚNÁ PLOCHA

VOLNÁ TRAVNATÁ PLOCHA

POLOSOUKROMÝ PROSTOR

STINNÉ ZÁKOUTÍ

**HRACÍ PLOCHA** 

**HLAVNÍ TRASA** 

VEDLEJŠÍ KOMUNIKACE

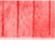

PARKOVACÍ STÁNÍ

SMĚR JÍZDY

## **5.2.1 Organizace dopravy a parkování**

Parkování ve vnitrobloku snižuje kvalitu a obytnost jeho prostor, nelze ho však zcela vyloučit nebo naopak stavět nad funkci rekreační. Problém by částečně <sup>ř</sup>ešila i výstavba podzemních garáží. Vzhledem k velké finanční nákladnosti takové stavby a jiným negativům např. značnému zvýšení podíl zpevněných ploch, případně znemožnění použití některých vegetačních prvků (nutnost použít tzv. zeleň na konstrukci) jsem se přiklonila k vymezení parkovacích stání na povrchu.

I když jsou prostorové možnosti vnitrobloku omezeny a je důležité primárně <sup>ř</sup>ešit funkci rekreační, vymezuje návrh 62 parkovacích stání, z toho 20 je umístěno mimo prostor vnitrobloku. Tento počet míst byl stanoven na základě dlouhodobějšího pozorování ve fázi terénních průzkumů a zpracovávání analýz a měl by být tedy dostačující. Pro vymezení parkovacích stání byly vybírány primárně plochy, které nejsou v současné době příliš využívané. Jedná se například o zastíněné plochy se severní expozicí v jižní části řešeného území.

Dopravní obslužnost bude zajištěna v obou směrech hlavní trasou, kde jsou vyhrazena i všechna parkovací stání. Vedlejší trasa slouží pouze pro případný vjezd vozů záchranných a bezpečnostních složek a také pro vjezd do garáží (téměř nepoužívaných).

V návrhu řešení se počítá také se zavedením pěší zóny a tedy i omezením rychlosti (nejvýše 20km/hod). Do vnitrobloku bude vjezd povolen pouze nájemníkům parkovacích stání a několik míst bude vyhrazeno pro krátkodobý vjezd dopravní obsluhy. Ačkoliv zpoplatnění těchto míst nemusí veřejnost přivítat, protože právo parkovat zdarma je v našich podmínkách zvyklostí, získané prostředky by pomohly alespoň <sup>č</sup>ástečně pokrýt náklady na provoz a údržbu prostoru. Záměrem této organizace je celkové odlehčení dopravní situace ve vnitrobloku.

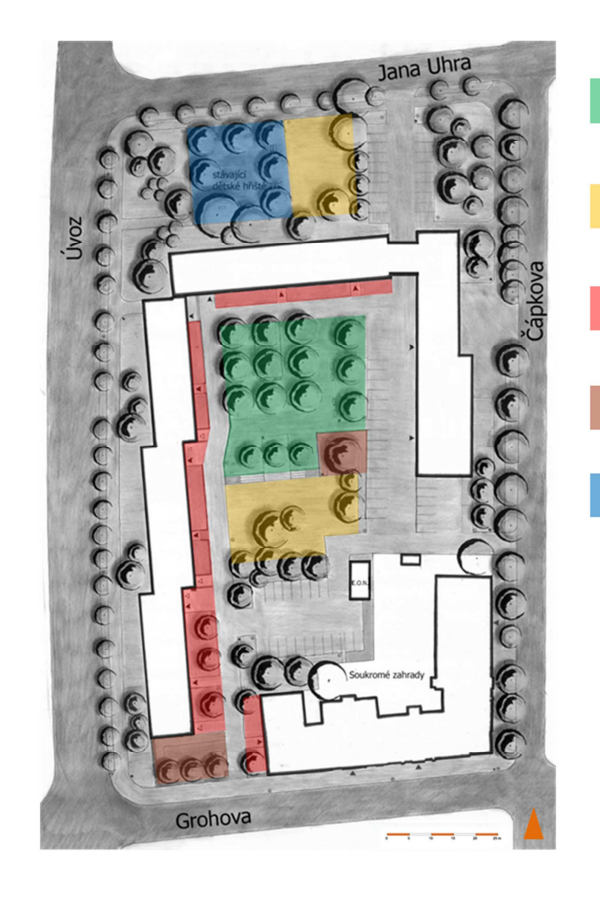

*Obr. 29 Funkční využití nově navržených ploch* 

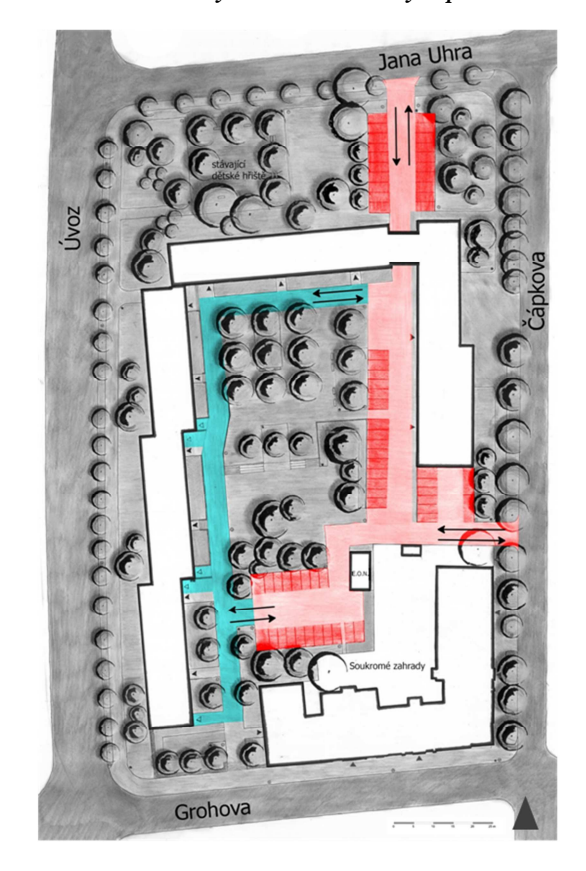

*Obr. 30 Organizace dopravy a parkování* 

# **6 ZÁVĚR**

V území kompaktní obytné zástavby patří vnitrobloky k důležitým prostorům pro venkovní rekreaci a často tvoří významné plochy zeleně v hustě zastavěném městském jádru. Většina městských vnitrobloků slouží výhradně obyvatelům okolních domů. Vnitrobloky tvořící současně i veřejné prostranství jsou spíše výjimkou. Pro nezájem a nečinnost správců a rezidentůvšak ztrácí tyto prostory svou obytnou hodnotu.

Jedním z těchto případů je i řešený vnitroblok, kde původně pobytové plochy ustupují stále většímu množství parkujících automobilů. To je důsledkem nejasného vymezení ploch pro rozdílné funkce. Od rekreace a odpočinku odrazuje i určitý diskomfort způsobený špatným technickým vybavením i žalostným stavem zeleně.

Na základě shromážděných podkladů a dokumentace analýz byl zpracován návrh řešení, jehož cílem je změna koncepce plochy tak, aby odpovídala co nejvíce současným potřebám rezidentů. Důležitá byla hlavně organizace dopravy a parkování a vytvoření doposud chybějících funkčních ploch. Jelikož se vnitroblok nachází ve svahu, bylo nutné počítat i s terénními úpravami, které zlepšily přístupnost celého vnitrobloku. Vznikla tak nejen obytná zóna s možností pohybu a pobytu všech uživatelů, ale zároveň i reprezentativní veřejný prostor.

 Vytvořený návrh byl prověřen ve virtuálním prostředí digitálního 3D modelu, který byl zpracován v dostupné verzi programu SketchUp s ohledem na výkon průměrného osobního počítače. Popsány byly i specifické nároky oboru zahradní a krajinářské architektury na zobrazení 3D grafiky i možnosti prezentace jejích výstupů.

# **7 SOUHRN, KLÍČOVÁ SLOVA**

### **Souhrn**

Předmětem této bakalářské práce je shromáždění podkladů a dokumentace analýz, na jejichž základě je vypracován zahradně architektonický návrh řešení modelového území. Návrh byl převeden do virtuálního prostředí digitálního 3D modelu s využitím vlastní knihovny prvků a materiálů. Práce přináší také stručný pohled na problematiku použití 3D systémů v zahradní a krajinářské architektuře a popisuje pracovní postup tvorby modelu i možnosti jeho dalšího využití a prezentace.

### **Klíčová slova**

3D model, SketchUp, zahradně architektonická studie, vnitroblok

### **Abstract**

The subject of this work is to gather data sources and documentation of analyzes on which basis is elaborated landscape architecture proposed solution of the model area. The proposal has been converted into a virtual environment of digital 3D model by using a own library of elements and materials. The work brings also a brief look at the issue of the use of 3D systems in landscape architecture and describes the workflow of model building as well as possibilities of its further use and presentation.

### **Keywords**

3D model, Sketch Up, landscape study, courtyard

# **8 SEZNAM POUŽITÉ LITERATURY A PRAMENŮ**

**BAAROVÁ, Zuzana. © 2007.** Cihelny v okolí. *Kraví hora jako fenomén.* [Online] Hvězdárna a planetárium Mikuláše Koperníka v Brně, © 2007. [Citace: 3. únor 2015.] http://kravihora.hvezdarna.cz/index.php?sekce=cihelny.

**CULEK, Martin. 2005.** *Bibliografické členění České republiky II. díl.* Praha : Agentura ochrany přírody a krajiny ČR, 2005. ISBN 80-86064-82-4.

**—. 1996.** *Biogeografické členění České republiky.* Praha : Enigma, 1996. ISBN 80-85368-80-3.

**Česká geologická služba. © 2004.** Geologická mapa 1 : 25 000. *Česká geologická služba.* [Online] Česká geologická služba, © 2004. [Citace: únor. 2 2015.] http://mapy.geology.cz/geocr\_25/.

**—. © 2014.** Půdní mapa 1 : 50 000. *Česká geologická služba.* [Online] Česká geologická služba, © 2014. [Citace: 2. únor 2015.] http://mapy.geology.cz/pudy/.

Encyklopedie Brna. 2012. Úvoz (Hohlweg) - Encyklopedie dějin města Brna - Profil ulice. Encyklopedie dějin města Brna. [Online] 15. duben 2012. [Citace: 1. únor 2015.] http://encyklopedie.brna.cz/homemmb/?acc=profil\_ulice&load=1731.

**ČÚZK. © 2004 - 2015.** Informace o pozemku. *Nahlížení do katastru nemovitostí.* [Online] © 2004 - 2015. [Citace: 2. říjen 2014.] http://nahlizenidokn.cuzk.cz/ZobrazObjekt.aspx?encrypted=pAWb7HA9DwfqISWIst50mOcVkFYEnxqR0lCYPN69Kr50myk-f7eDreuhB243wWFWVobFfKgxCrTVzm-2abDg2Kgx7TBM4-09EmilQDAz1csTn9EH7nhVM28Wv0XKueAl.

**DUŠEK, Jiří. ©2007.** Kraví hora v čase. *Kraví hora jako fenomén.* [Online] Hvězdárna a planetárium Mikuláše Koperníka v Brně, ©2007. [Citace: 3. únor 2015.] http://www.hvezdarna.cz/kravihora/index.php?sekce=v\_case.

**FINGER, Jakub. 2008.** *Použití 3D systémů v zahradní architektuře.* Brno : Mendelova zemědělská a lesnická univerzita, 2008. ISBN 978-80-7399-510-2.

**Geoportál INSPIRE. ©2010-2014.** Mapy. *Geoportál INSPIRE.* [Online] CENIA, ©2010-2014. [Citace: 3. únor 2015.] http://geoportal.gov.cz/web/guest/map?openNode=Atmospheric%20conditions&keywordList=inspire.

**HAMBERGEROVÁ, Lenka, a další. 2014.** Analýza, Brno vnitroblok Úvoz. 2014. Poster.

**Kerkythea. ©2016.** Kerkythea. *Kerkythea.* [Online] Altair Company, ©2016. [Citace: ] http://www.kerkythea.net/cms/.

**KUČA, Karel. 2000.** *Brno: vývoj města, předměstí a připojených vesnic.* Praha : Baset, 2000. ISBN 80-86223-11-6.

**Kulho, Marcus aEggert. 2010.** *Architectural rendering with 3ds Max and V-Ray.* místo neznámé : Focal Press/Elsevier, 2010. ISBN 0240814770..

**Mapy Google. © 2015.** *Mapy Google.* [Online] Google, © 2015. [Citace: 1. únor 2015.] https://www.google.cz/maps/@49.1998178,16.6039882,3411m/data=!3m1!1e3.

**Mapy.cz. © 1996-2015.** *Mapy.cz.* [Online] Seznam.cz, a.s., © 1996-2015. [Citace: 1. únor 2015.] http://mapy.cz/letecka?x=16.5950203&y=49.2012939&z=18&lgnd=1.

**OSMČ. 2009.** Historie. *Občasnské sdružení Masarykova čtvrť.* [Online] 2009. [Citace: 3. únor 2015.] http://osmc.webnode.cz/historie/.

**PAVLAČKA, Roman, a další. 2008.** Možnosti digitálního zpracování a prezentace výtvarně architektonických návrhů. Brno : Mendelova zemědělská a lesnická univerzita, 2008. ISBN 978-80-7399-510-2.

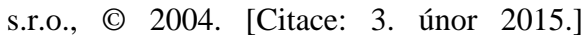

**SketchUp. 2009.** SketchUp. *3epraha.cz.* [Online] 2009. [Citace: 2. únor 2015.] http://www.3epraha.cz.

**SOJKOVÁ, Eva a KIESENBAUER, Zdeněk. 2008.** *Metodika regenerace obytného vnitrobloku.* Průhonice : Výzkumný ústav Silva Taroucy pro krajinu a okrasné zahradnictví, 2008. **Statutární město Brno. 2014.** Brno - Informace a zajímavosti o městě. *Brno.* [Online] Statutární město Brno, 7. říjen 2014. [Citace: 2. únor 2015.]

**—. ©2015.** Územní plán města Brna. *Brno.* [Online] Statutární město Brno, ©2015. http://gis.brno.cz/tms/uzemni\_plan\_a/index\_print.php#c=-599112%252C-1159964&z=8&l=up\_tiles,parcely\_vnk,mc\_tiles&p=&.

Taxonomický klasifikační systém půd ČR. © 2004. Antropozem. Taxonomický klasifikační systém půd ČR. [Online] ÚVT, s.r.o. aBENETA.cz, http://klasifikace.pedologie.cz/index.php?action=showPudniSubtypy&id\_categoryNode=154.

**SVOBODOVÁ, Šárka. © 2009 - 2015.** Veveří. *Brněnský architektonický manuál (BAM).* [Online] ViaAurea s.r.o. , © 2009 - 2015. [Citace: 2. únor 2015.] http://www.bam.brno.cz/stezka/9-veveri. **Šimek, Pavel. 2011.** *Vyhodnocení dendrologického potenciálu objektu.* 2011. Koncept osnovy textu.

**Veveří. 2015.** Veveří (část Brna). [Online] Wikipedie: Otevřená encyklopedie, 2015. [Citace: 3. únor 2015.] http://cs.wikipedia.org/wiki/Veve%C5%99%C3%AD\_%28%C4%8D%C3%A1st\_Brna%29#cite\_note-1.

**WALTER, Vilém. © 2014.** Vojenské mapy Brna a okolí. [Online] Vilemwalter.cz, © 2014. [Citace: 3. únor 2015.] http://vilemwalter.cz/mapabrna/.

# 9 SEZNAM OBRÁZKŮ A TABULEK

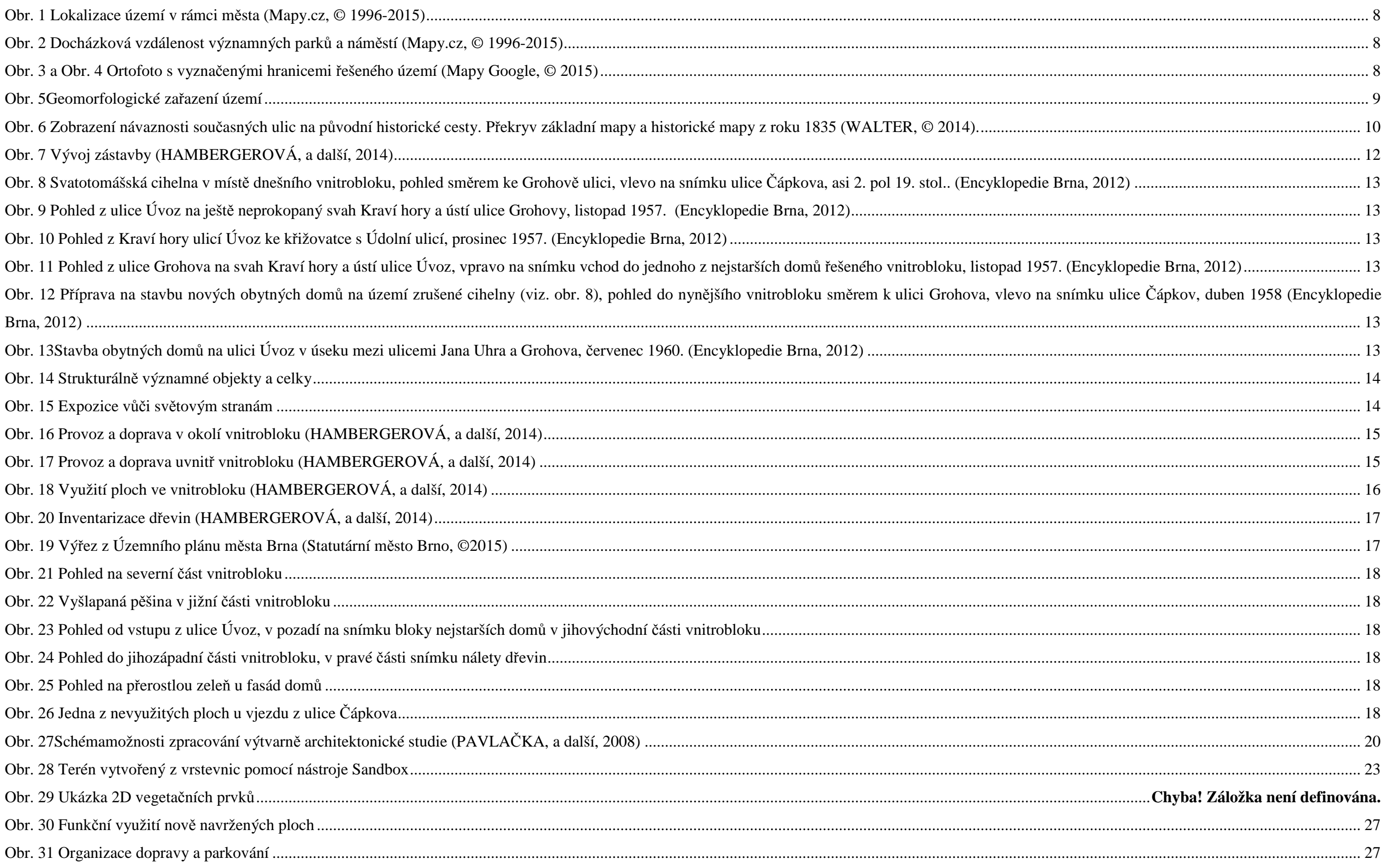

# **10 SEZNAM PŘÍLOH**

Příloha č.1 Inventarizační tabulky

<sup>P</sup>říloha č. 2 Řezy

Příloha č3 Perspektivy

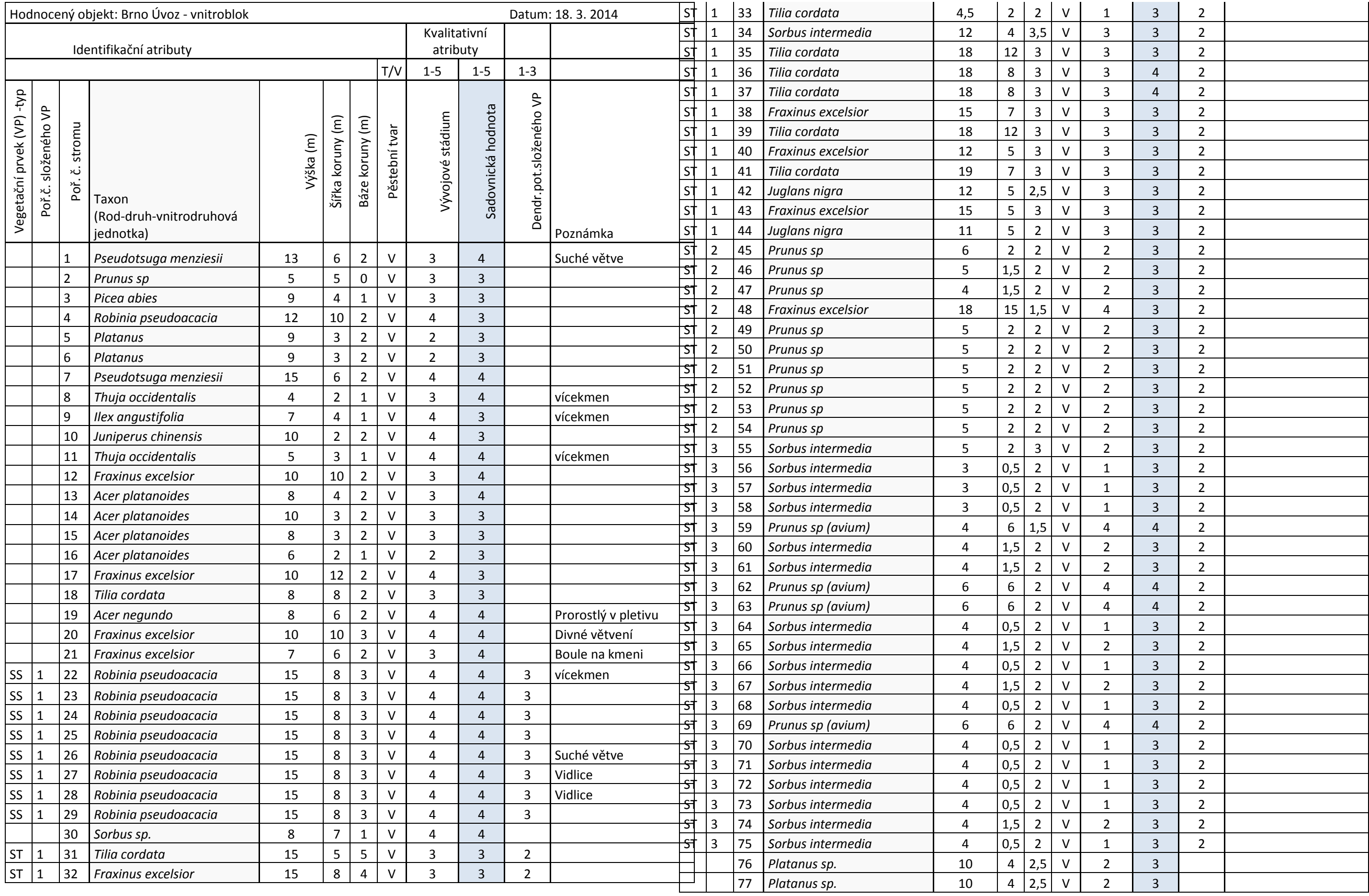

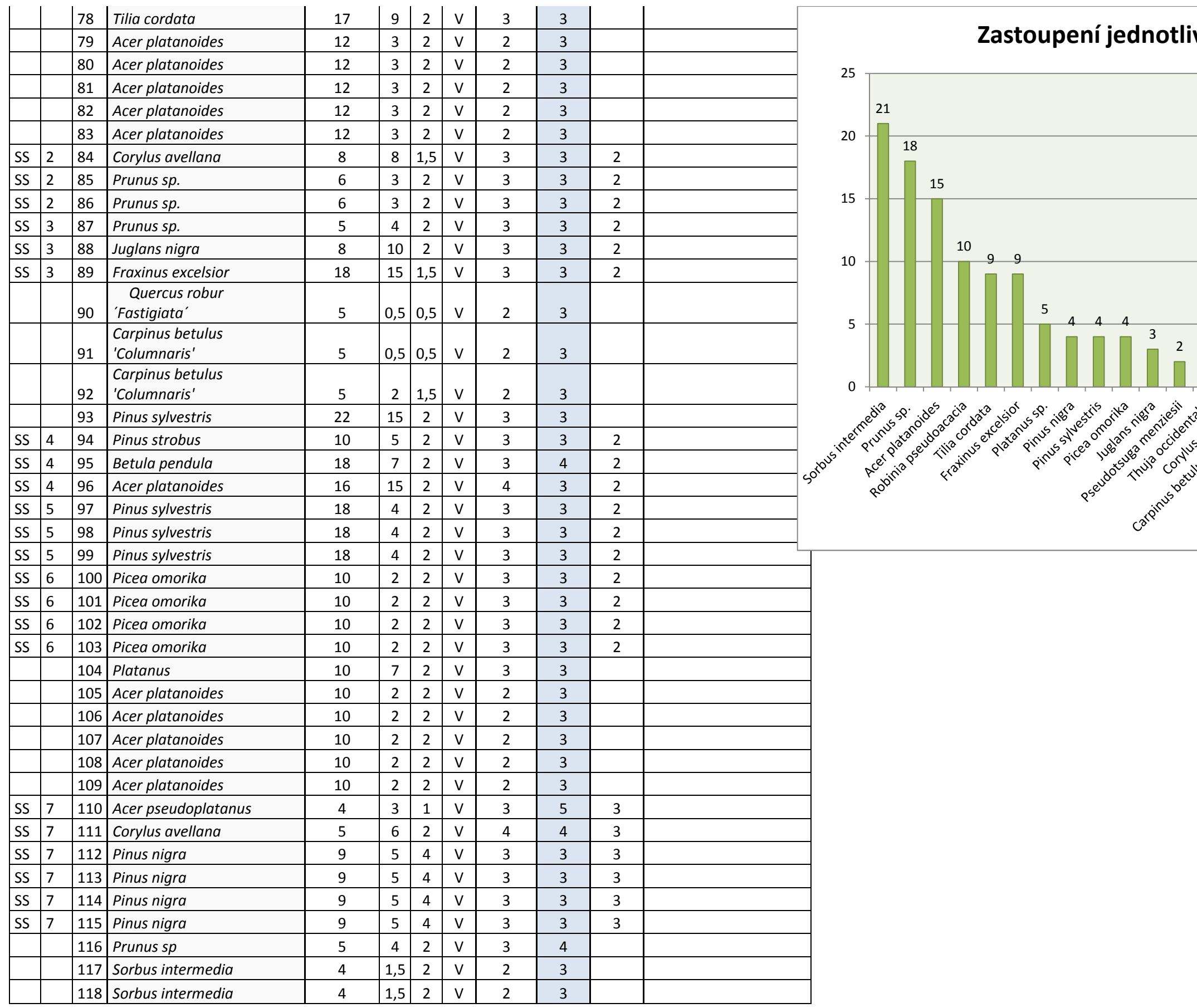

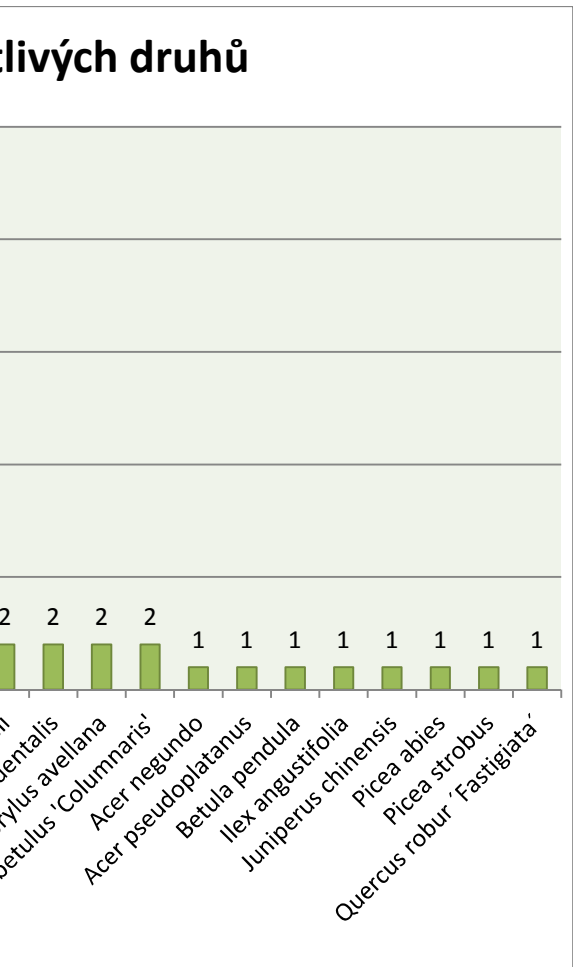

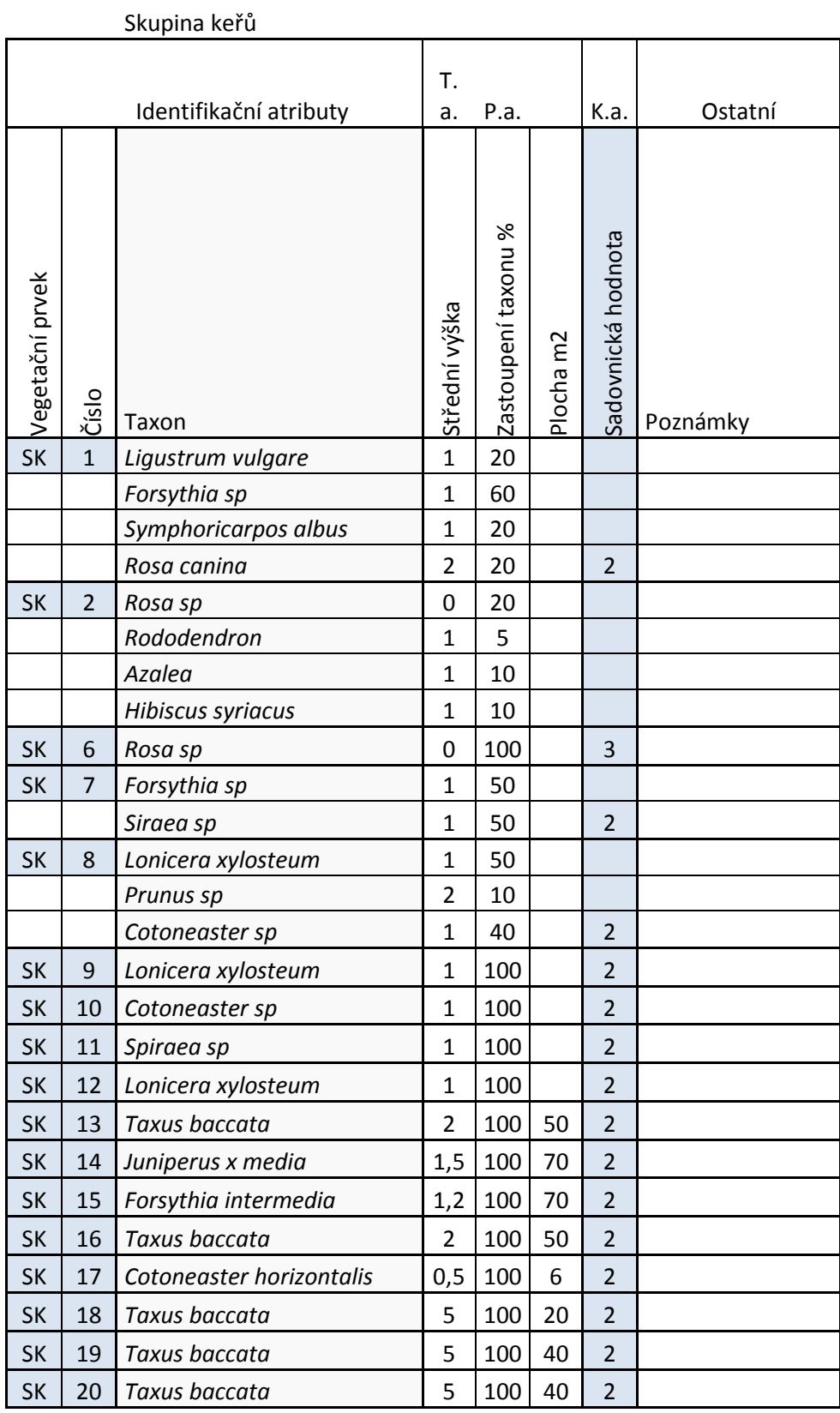

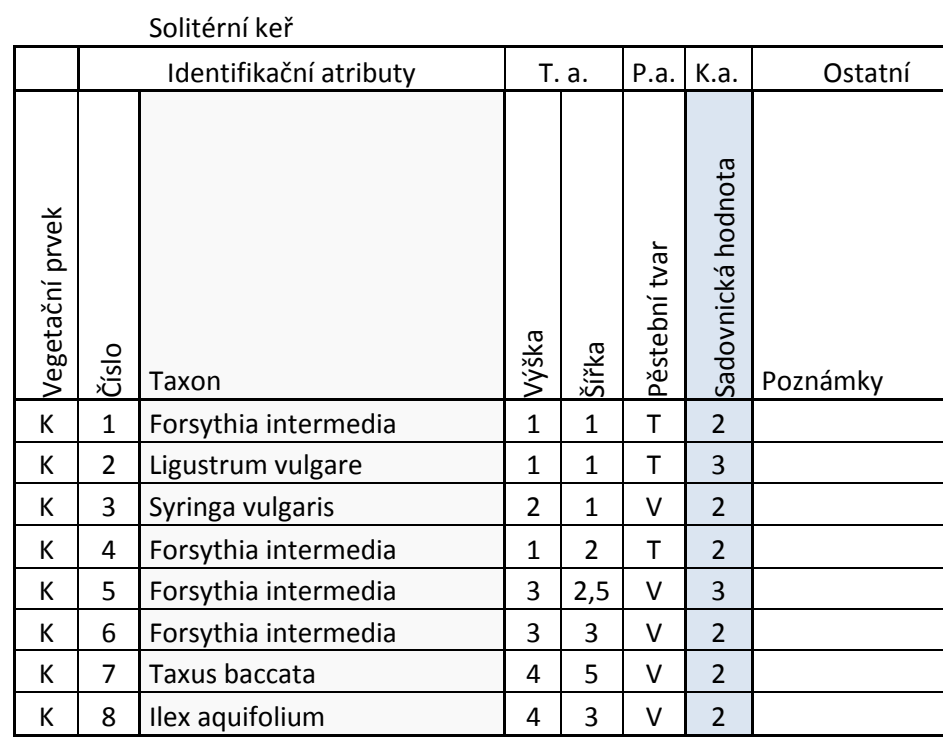

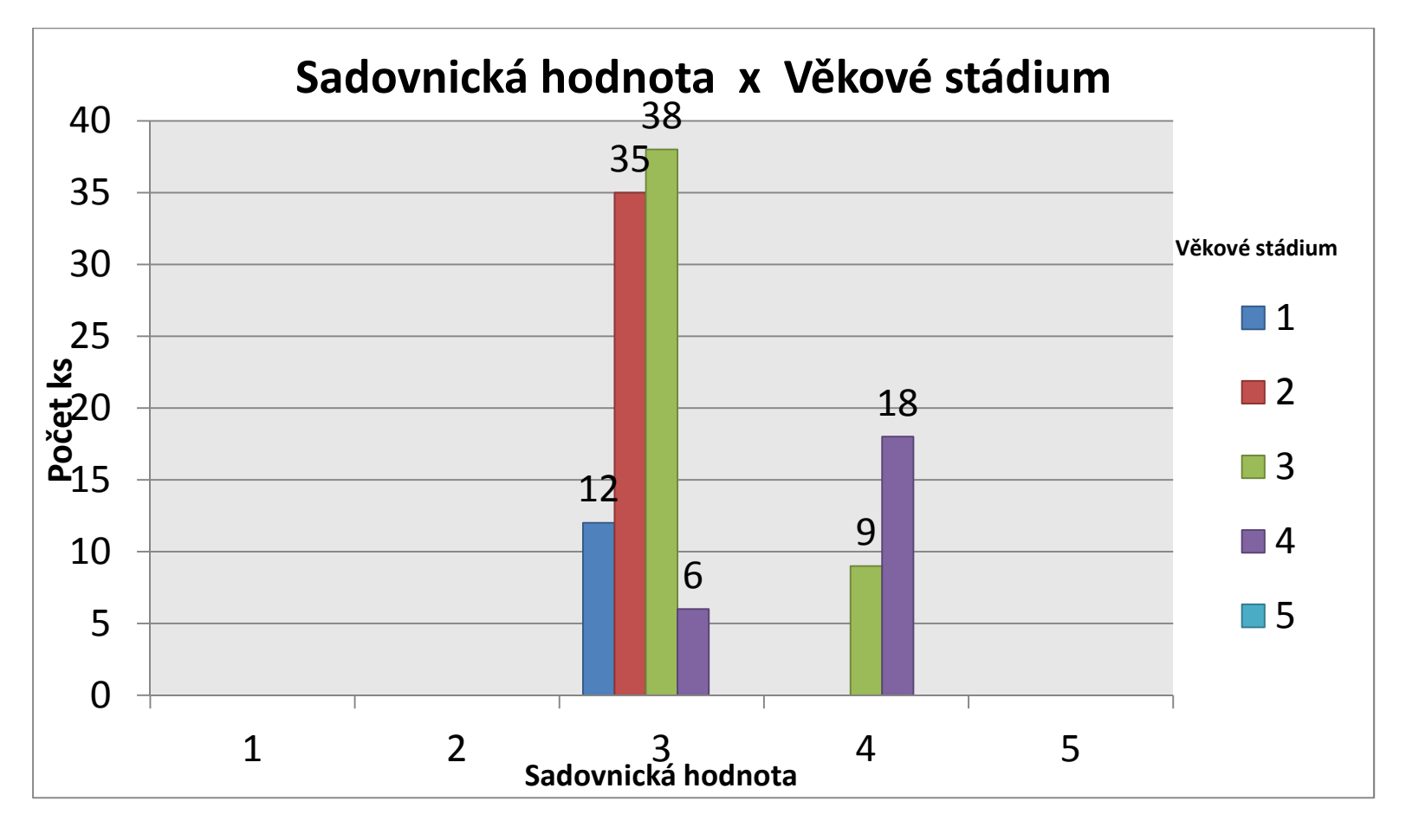

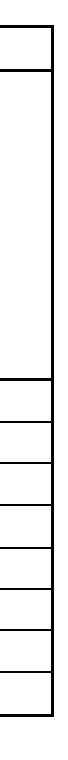

Řez A-A<sup>c</sup>

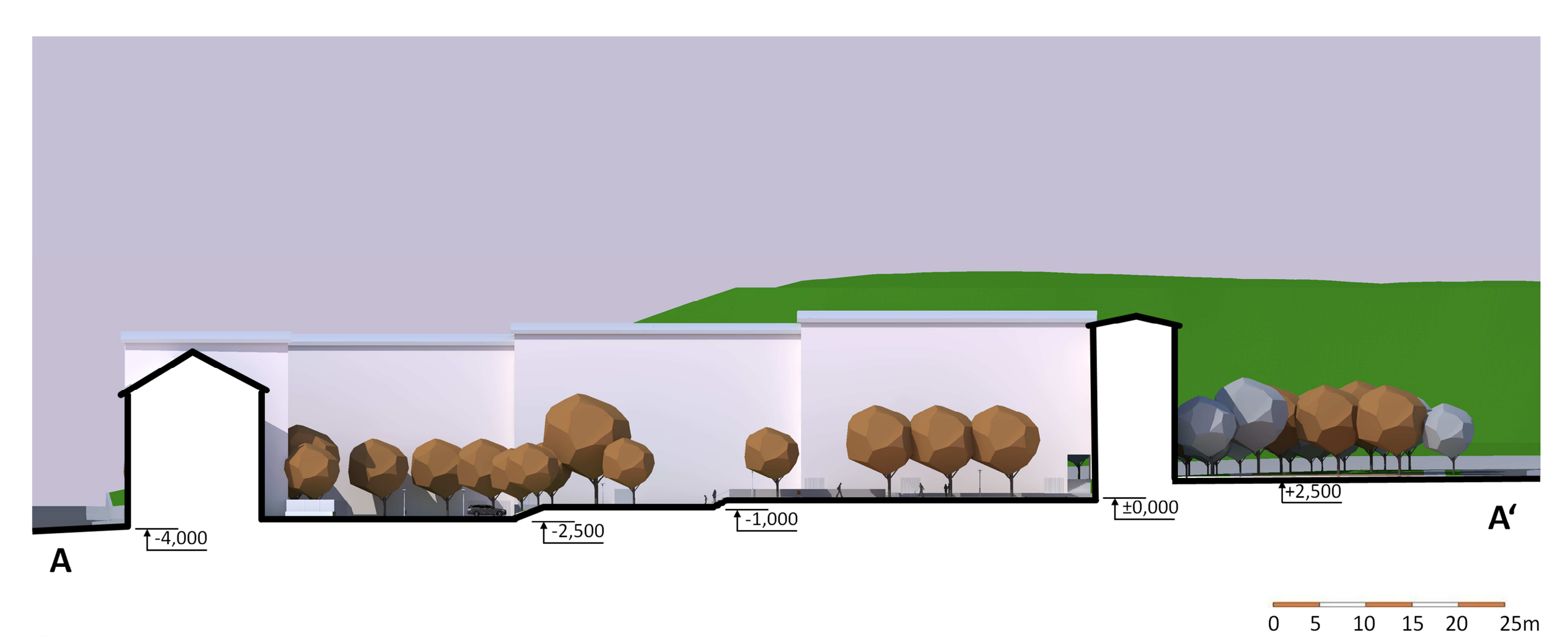

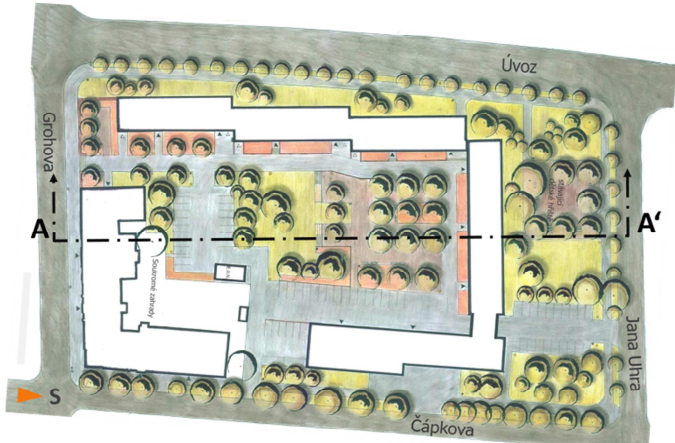

Řez B-B<sup>\*</sup>

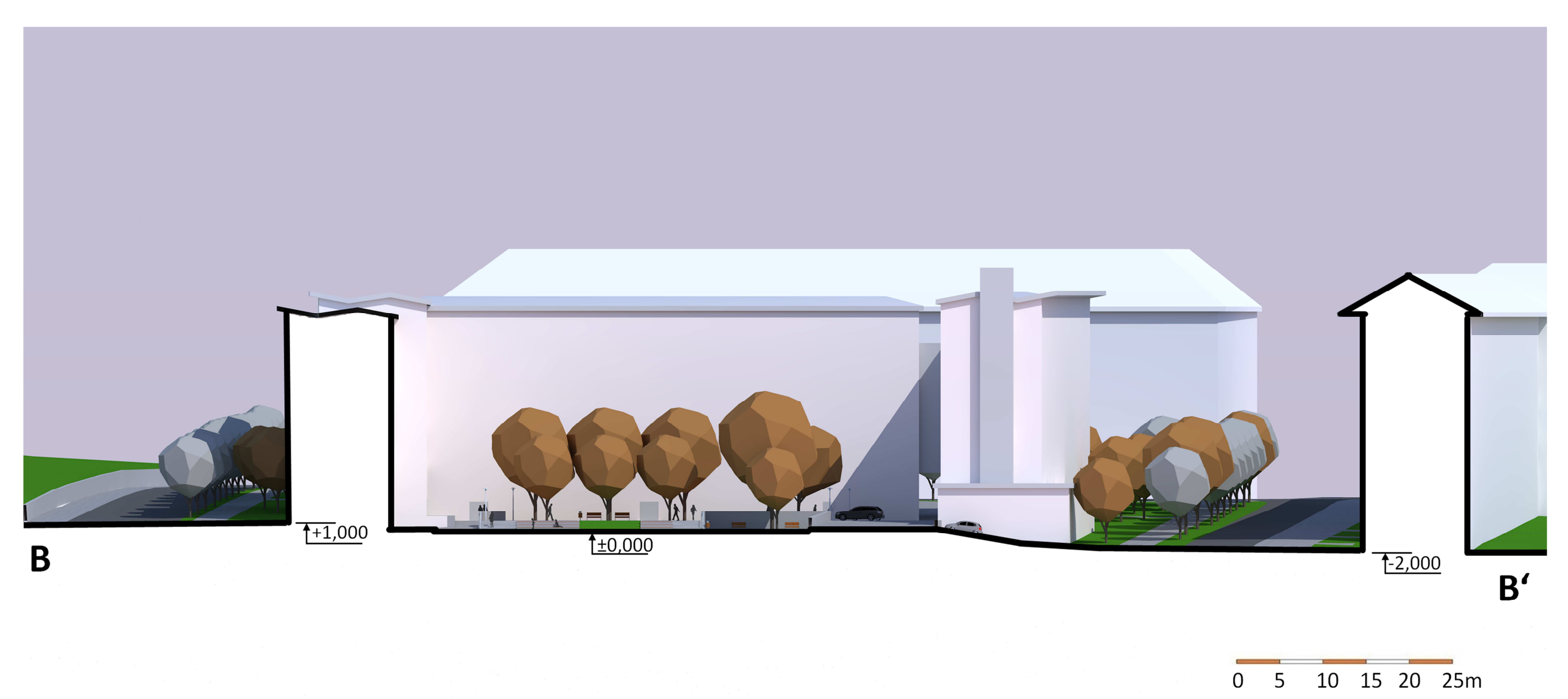

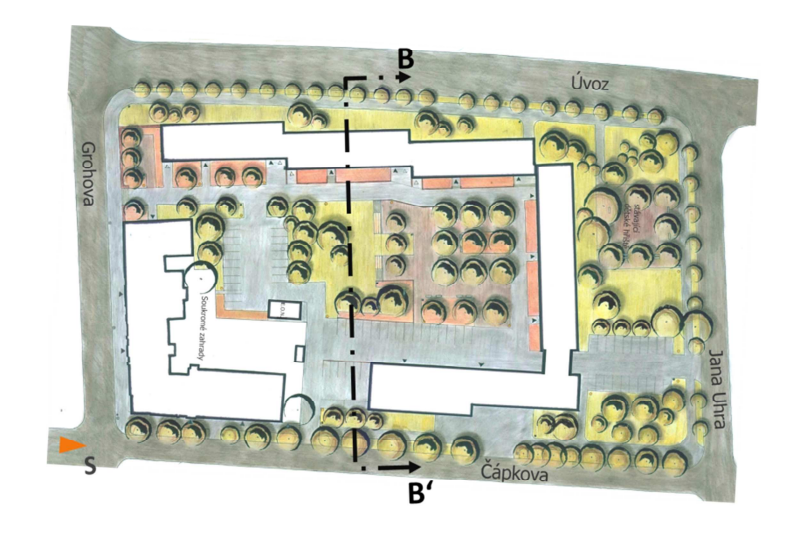

# **Axonometrie**

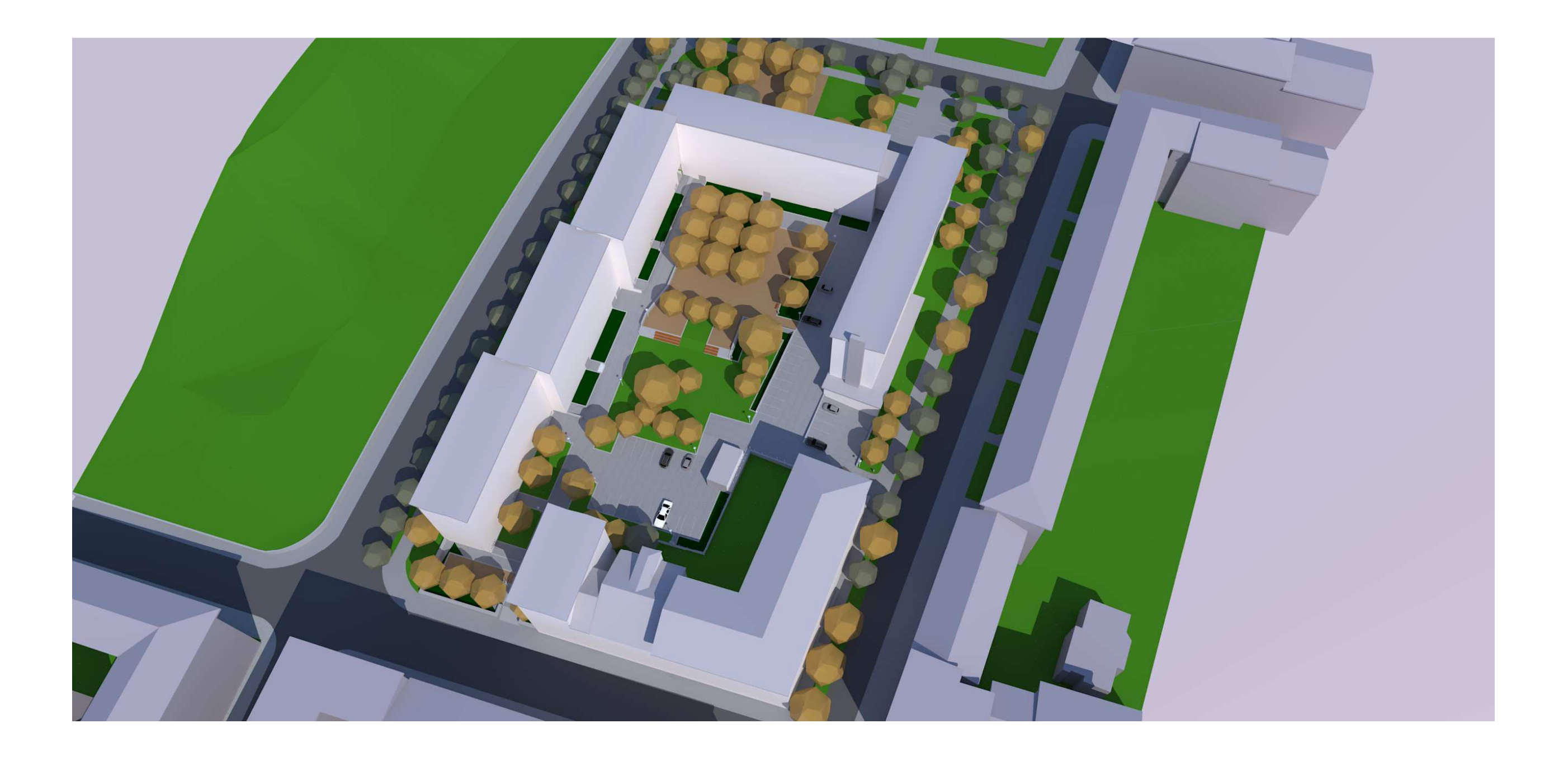

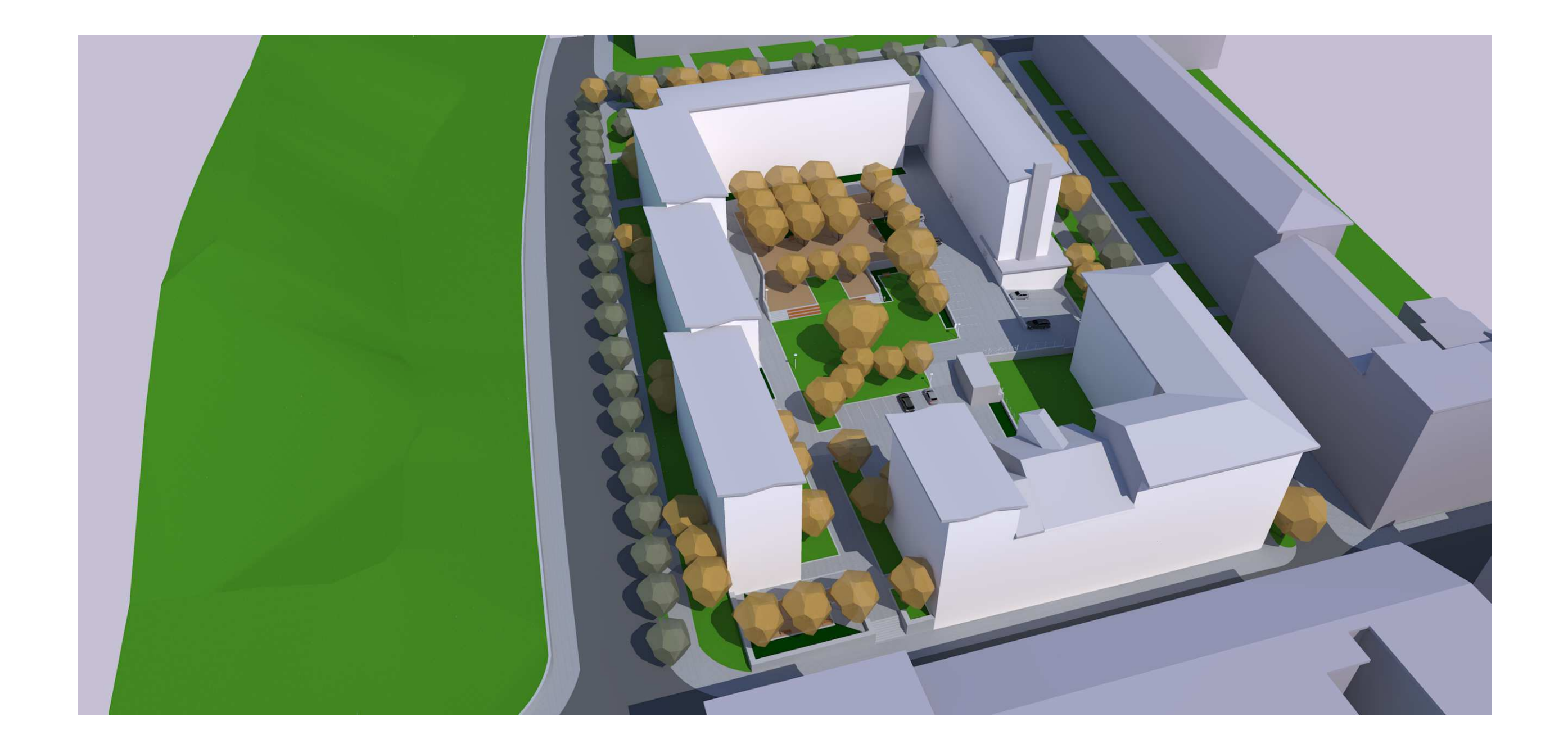

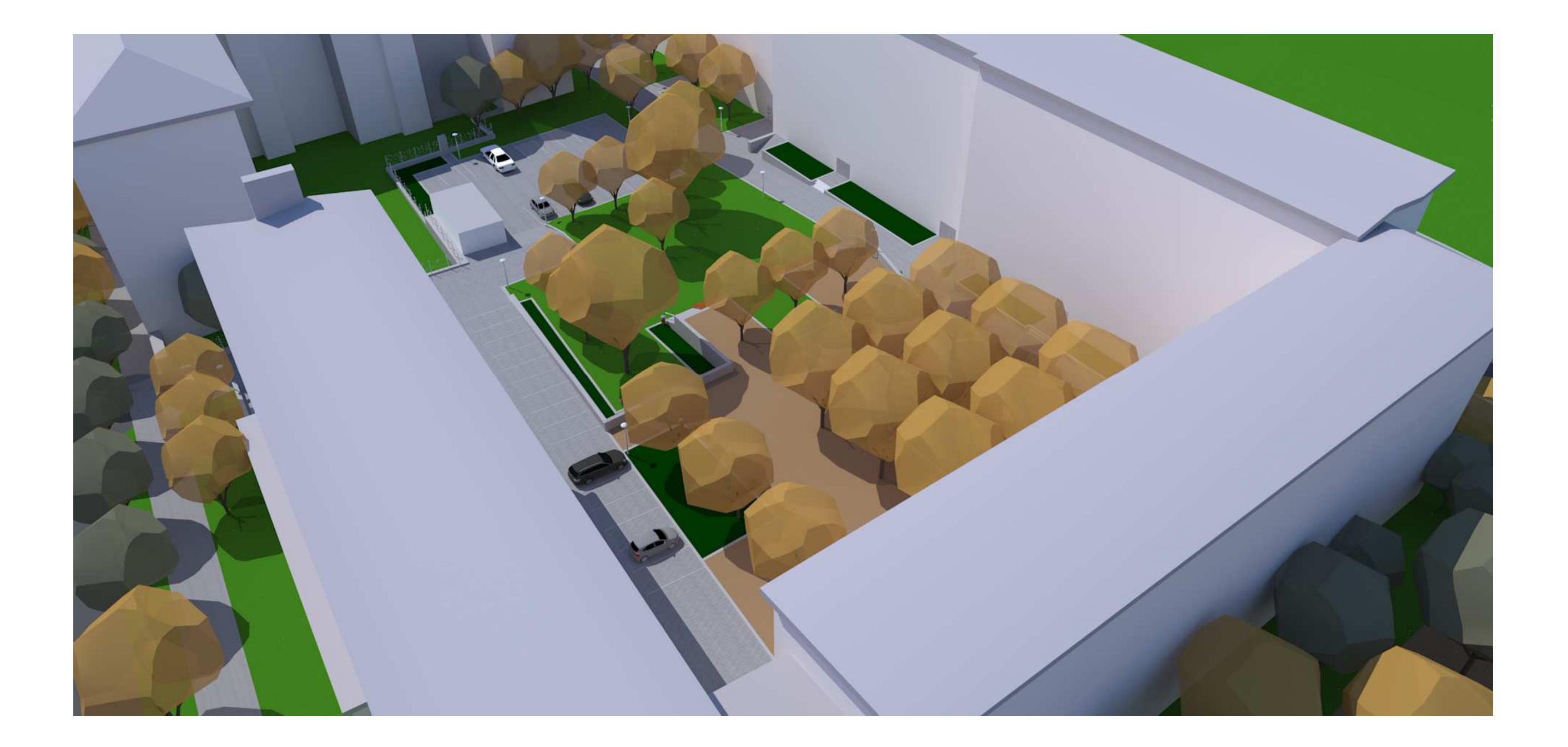

# **Perspektivy**

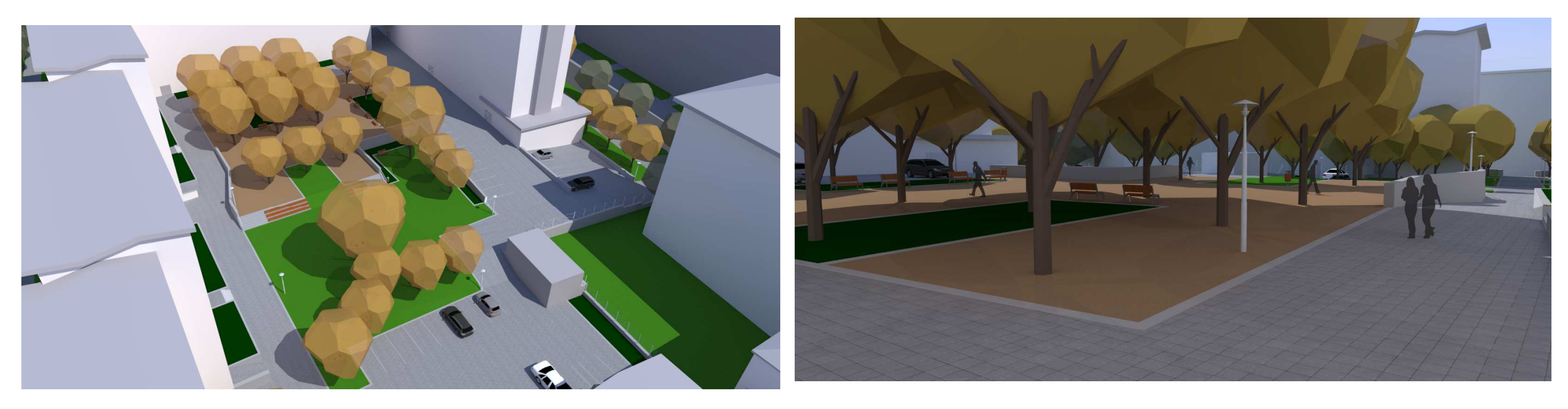

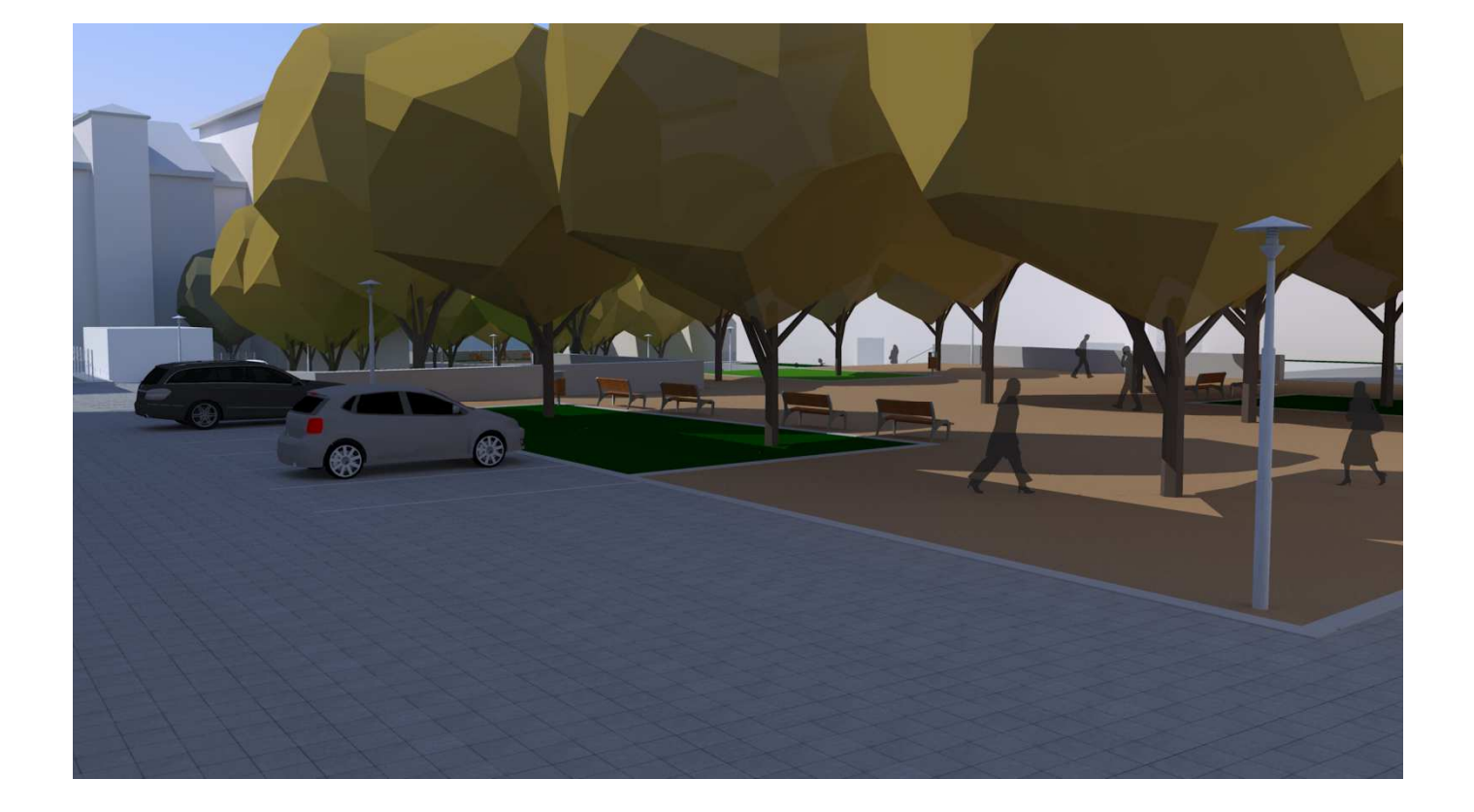

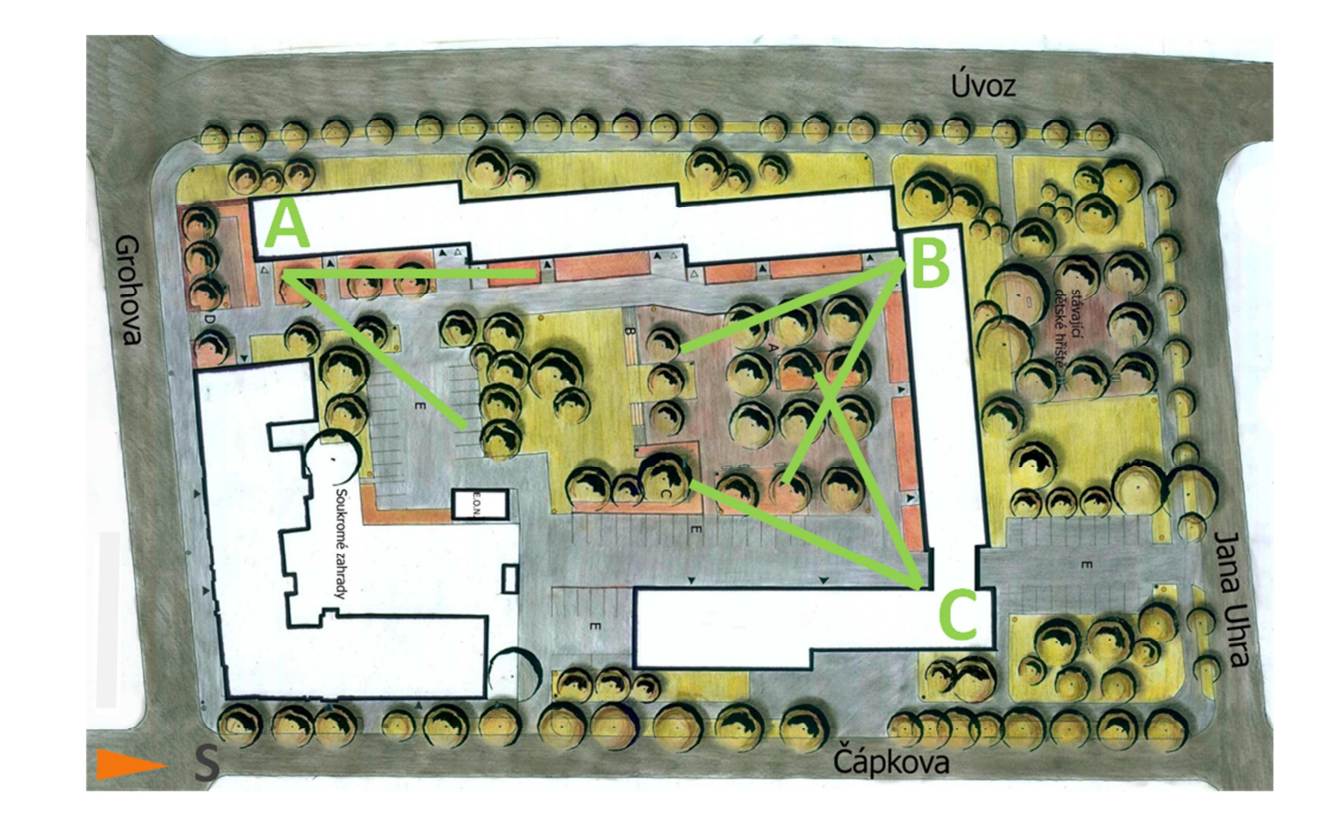

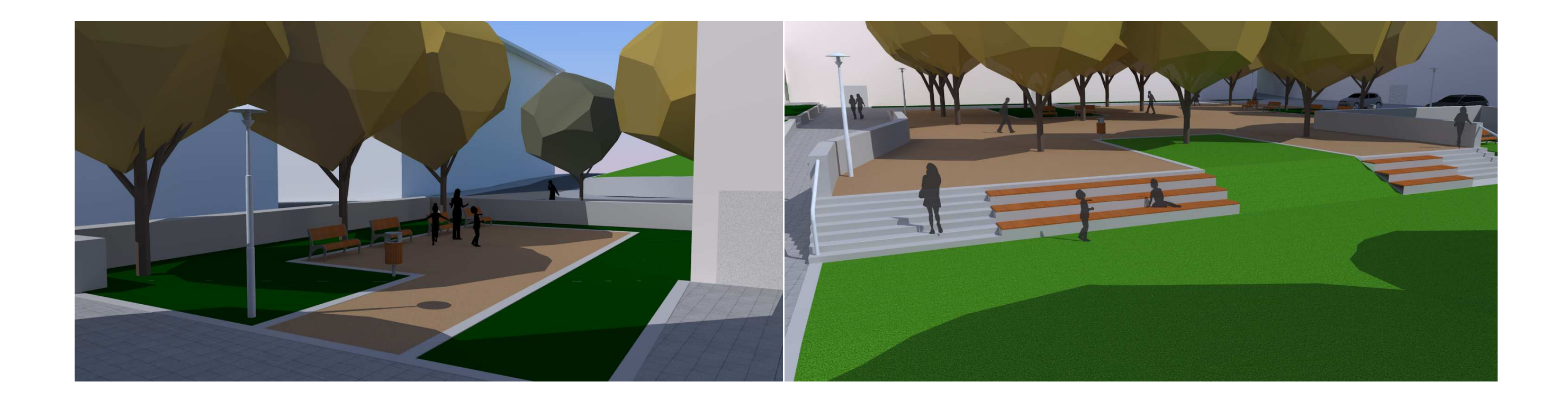

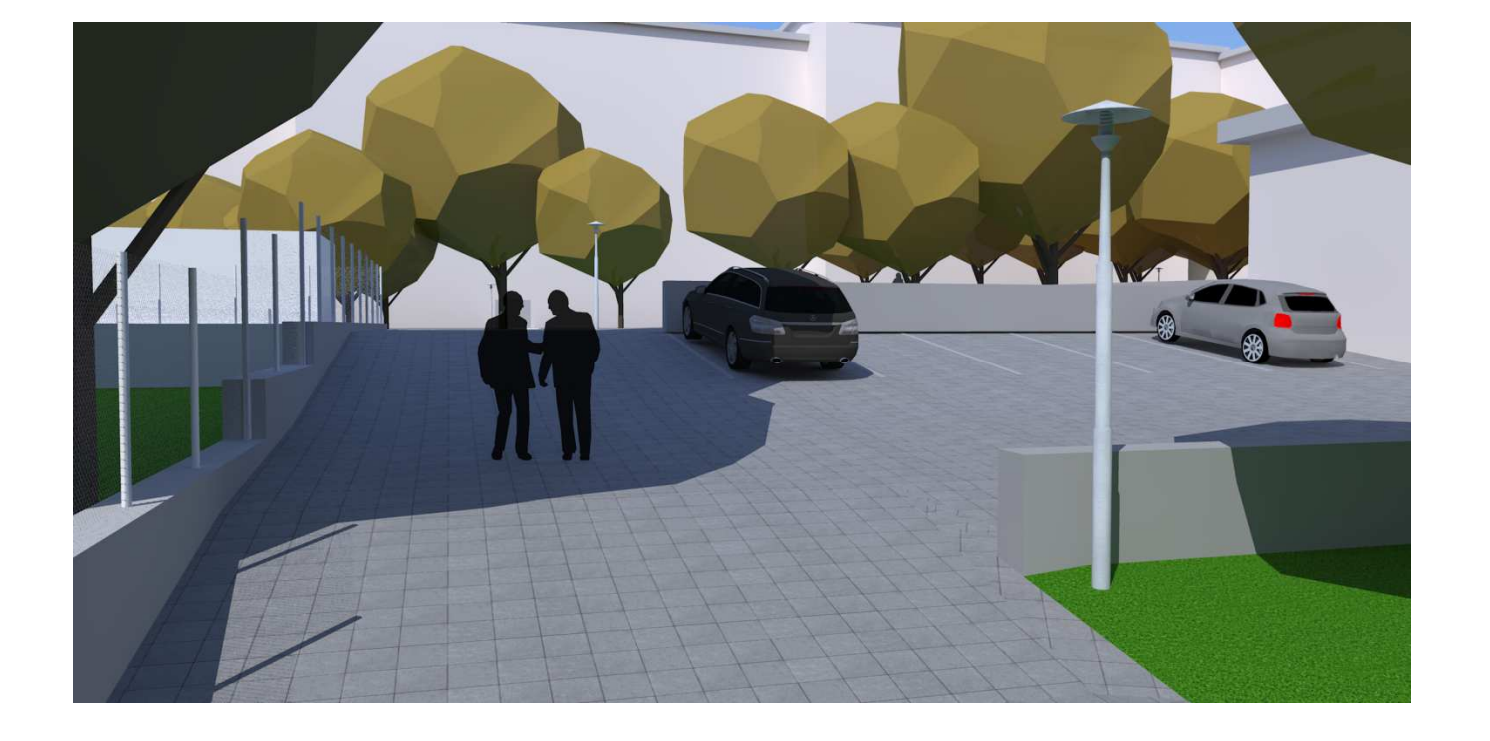

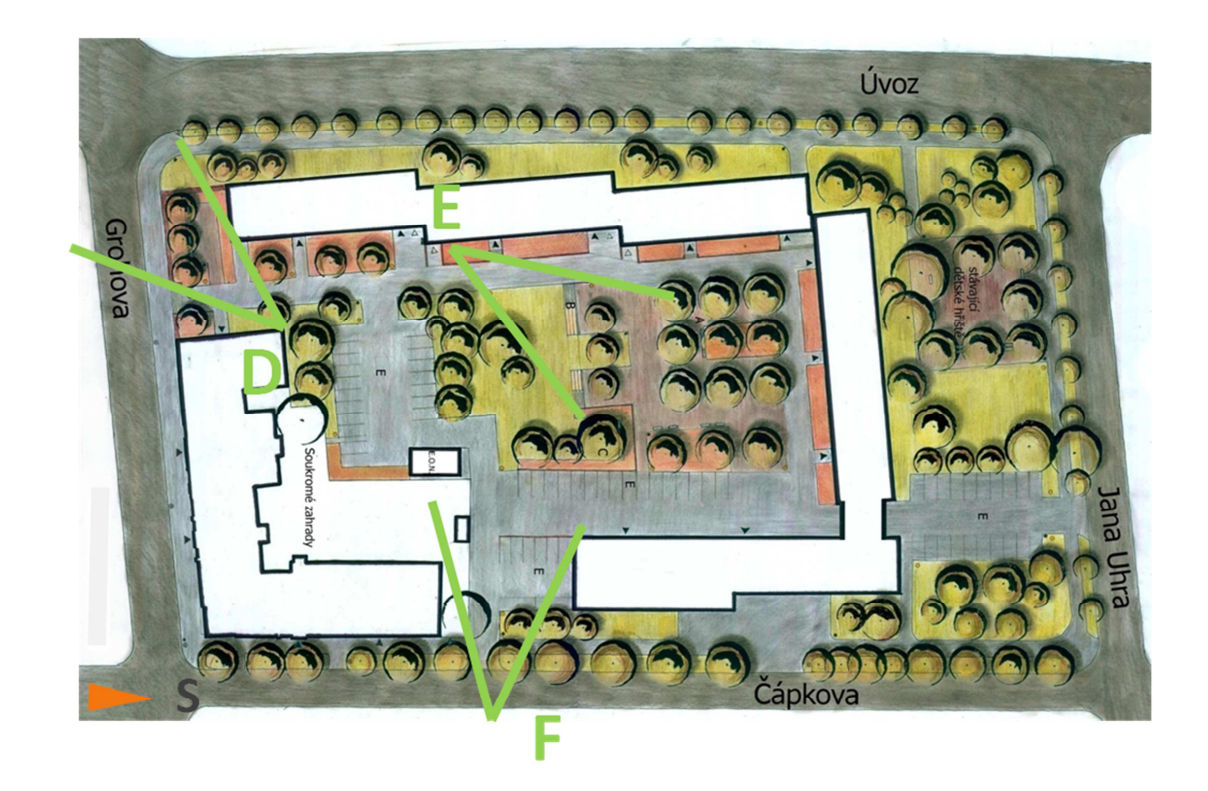